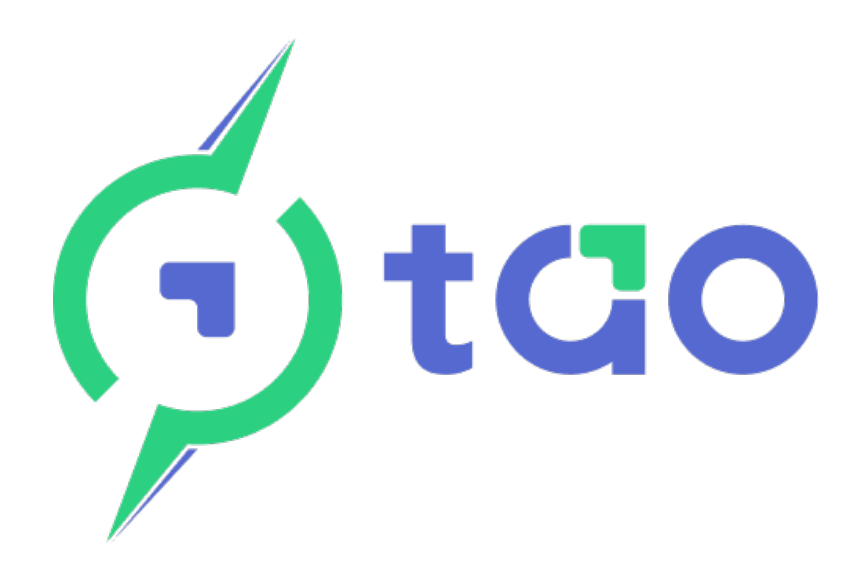

# Energy Management System

## Installation and User Manual

## EMS & EMS config application

Revision A.01

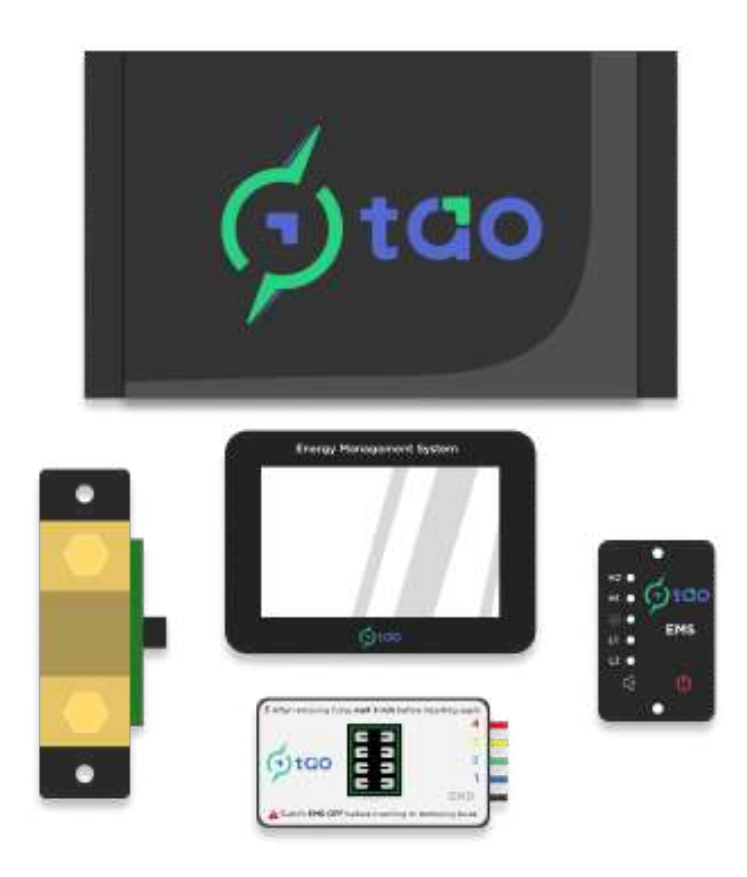

## TAO Performance limited

www.tao-perf.com

The information in this manual is subject to change without notice and should not be construed as a commitment by TAO Performance. TAO Performance assumes no responsibility for any errors that may appear in this manual. Except as may be expressly stated anywhere in this manual, nothing herein shall be construed as any kind of guarantee or warranty by TAO Performance for losses, damages to persons or property, fitness for a specific purpose or the like. In no event shall TAO Performance be liable for incidental or consequential damages arising from use of this manual and products described herein.

> © Copyright 2019-2021 TAO Performance All right reserved TAO Performance Limited

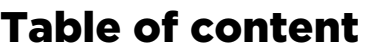

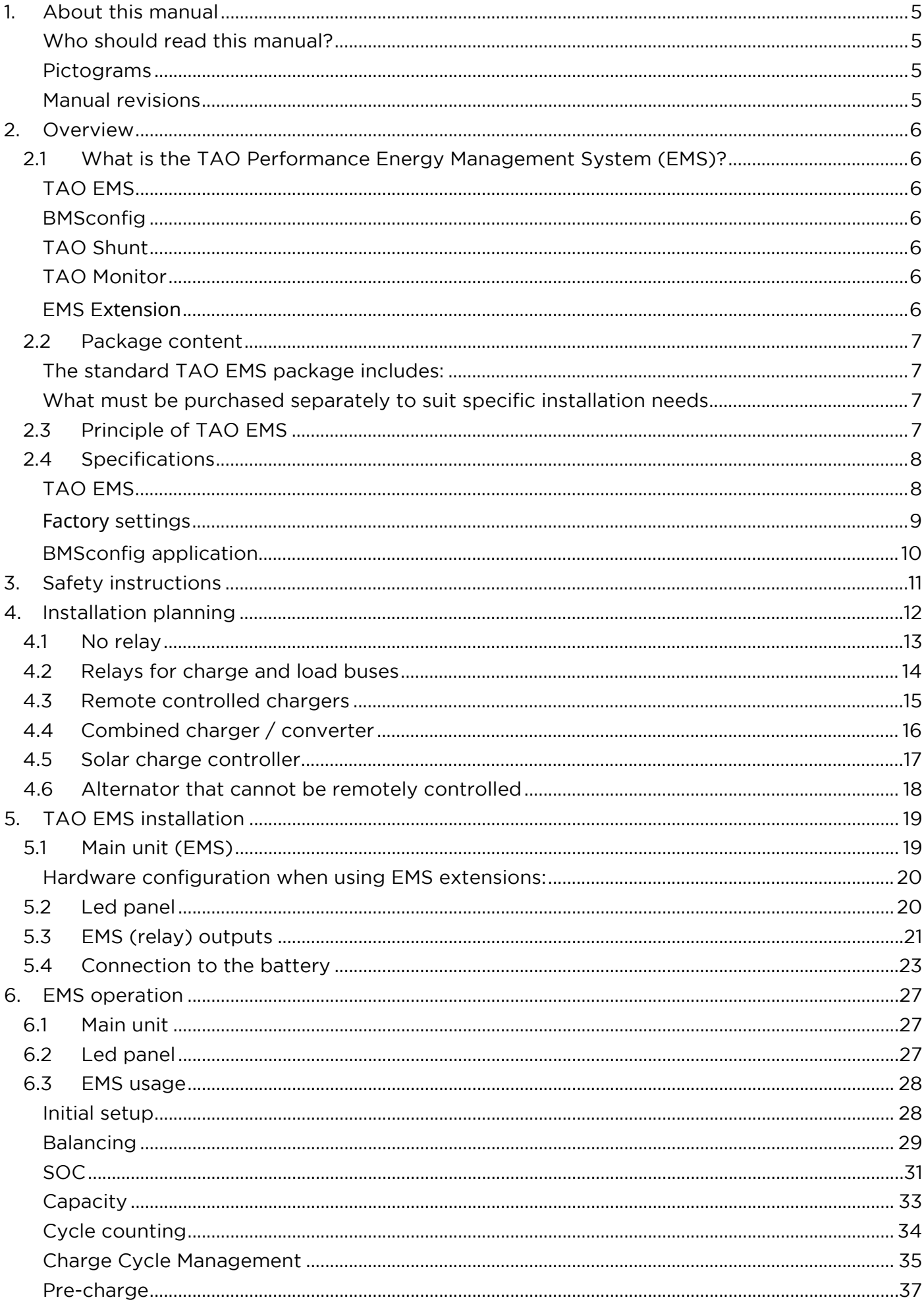

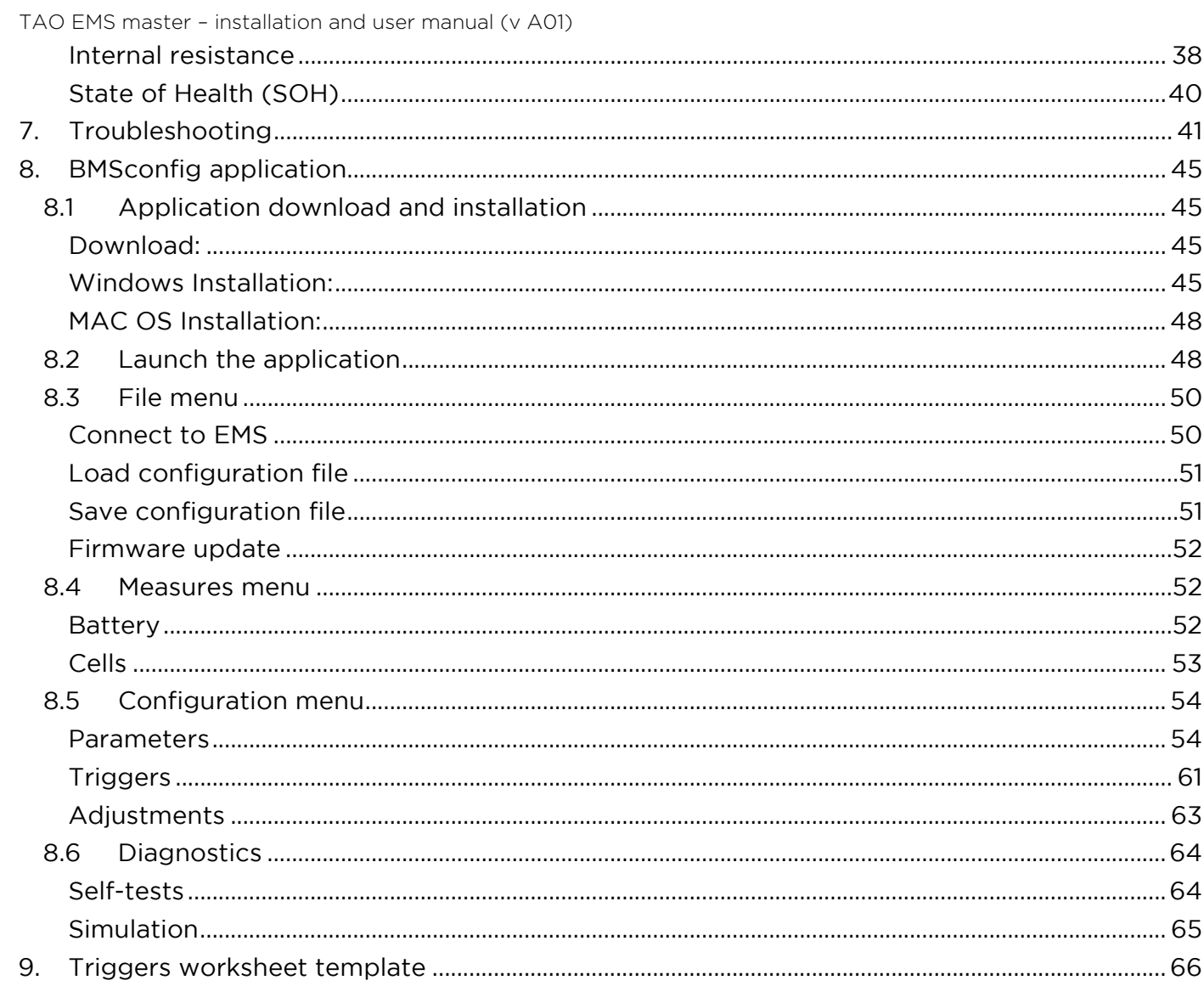

## <span id="page-4-0"></span>1. ABOUT THIS MANUAL

### <span id="page-4-1"></span>*Who should read this manual?*

This manual has been written with a number of public in mind:

- prospective buyer to understand the capabilities of the TAO Performance Battery Management System (TAO EMS)
- installation architect to design the integration of the TAO EMS in an off-grid electrical installation
- qualified installer to understand specific procedures and safety guidelines
- end user to learn how to best use the TAO EMS and program it to meet specific needs

### <span id="page-4-2"></span>*Pictograms*

Throughout this document, the pictograms below are used to underline points or important notions

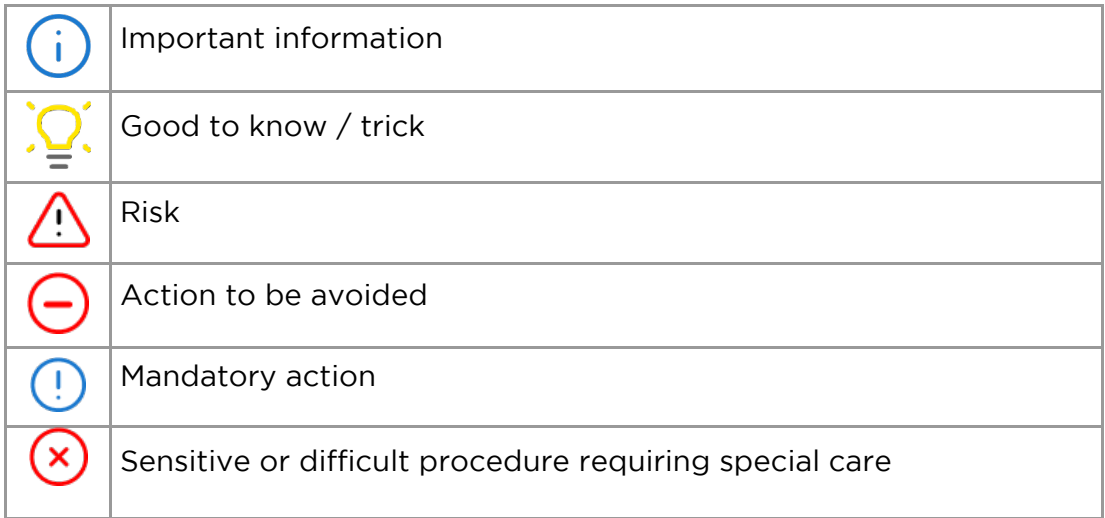

## <span id="page-4-3"></span>*Manual revisions*

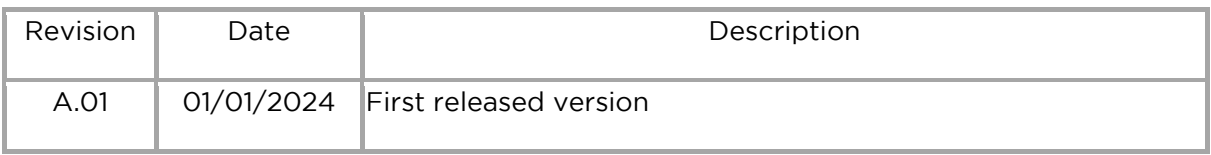

## <span id="page-5-0"></span>2. OVERVIEW

<span id="page-5-1"></span>2.1 What is the TAO Performance Energy Management System (EMS)? It is a complete Energy Management System for off-grid installations.

It is composed of:

## <span id="page-5-2"></span>*TAO EMS*

The heart of the Battery Management System: it protects a 12-volt battery and the electrical installation, it also performs continuous dynamic cell balancing and commands the different components of the installation to keep the battery in a state that reduces ageing (extend battery life).

Its main functions are to:

- measure each cell's voltage and temperature with high precision
- measure current in and out of the battery (with TAO Shunt)
- protect the battery when voltage, temperature or state of charge are out of bound / fault
- maximise battery capacity and lifespan by keeping all the cell voltages tightly balanced
- manage battery State of Charge and command chargers for optimum battery lifespan (Charge cycle Management) (with TAO Shunt)
- inform the user on battery status, warnings and faults (led panel)
- activate of up to six independent outputs / relays to command external equipment based on actual measures and user defined triggers
- disconnect the battery when the "shutdown" button is pressed

## <span id="page-5-3"></span>*BMSconfig*

Desktop application (Windows & Mac OS) used to configure and monitor TAO EMS. It also has an option to run self diagnostics and validation tests for the whole installation.

## <span id="page-5-4"></span>*TAO Shunt*

Optional high accuracy current measuring shunt to enable current measure and computation of battery Sate of Charge and State of Health.

## <span id="page-5-5"></span>*TAO Monitor*

Optional display to visualise battery actual and historical data. It has advanced functionalities like full events log and lifetime historical measures for battery warranty purpose. It provides CAN bus functionality, wireless access to the EMS as well as connectivity to the Cloud for remote monitoring.

## <span id="page-5-6"></span>*EMS E*xtension

EMS extension module to protect and optimise batteries with a voltage of 24, 36, or 48 volts (one EMS extension is required for each additional 12 volt)

## <span id="page-6-0"></span>2.2 Package content

<span id="page-6-1"></span>*The standard TAO EMS package includes:*

- EMS main unit
- colour coded and fused wire harness to connect the EMS to the battery
- cables with the 6 EMS outputs
- LED panel with 10 metres cable
- cable with USB connector to link to a computer

note: the TAO EMS config application can be downloaded from the TAO Performance website (BMSconfig download)

<span id="page-6-2"></span>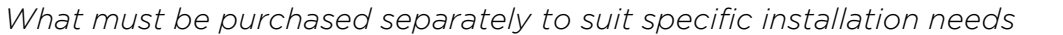

- a way to attach the battery harness to the cells (5 wires with 6 mm lugs)
- a mini-USB cable to update the EMS firmware

## <span id="page-6-3"></span>2.3 Principle of TAO EMS

TAO EMS measures voltage and temperature for each cell (or group of cells in parallel) in the battery. It also measures the current flowing in or out of the battery when the TAO Shunt is installed.

Based on these measures TAO EMS generates events to protect or optimise the battery. These events can be a combination of the following:

- activate one or more led and audible signal on the led panel
- activate / deactivate one or more relay outputs
- send CANbus commands (with TAO Monitor)

Each event is defined by what we call a "TRIGGER".

TAO EMS comes with factory default triggers that are set to be conservative and suitable for most situations when LiFePo4 lithium cells are used. Each trigger settings can be adjusted by the user with the BMSconfig application running on a personal computer.

Up to 20 triggers can be defined.

A trigger can be based on either a cell voltage, a cell temperature or the battery state of charge (SOC) if the TAO Shunt is connected. There are three possibilities to trigger an event:

- HIGH: measure is above a set value or;
- LOW: measure is below a set value or:
- DIFFERENTIAL: difference between highest and lowest cell measure is above a set value.

For each trigger a reset value can be specified to clear the event. If one or more triggers are active they can also be reset by pressing the "Reset" button on the led panel.

<span id="page-7-1"></span><span id="page-7-0"></span>*TAO EMS*

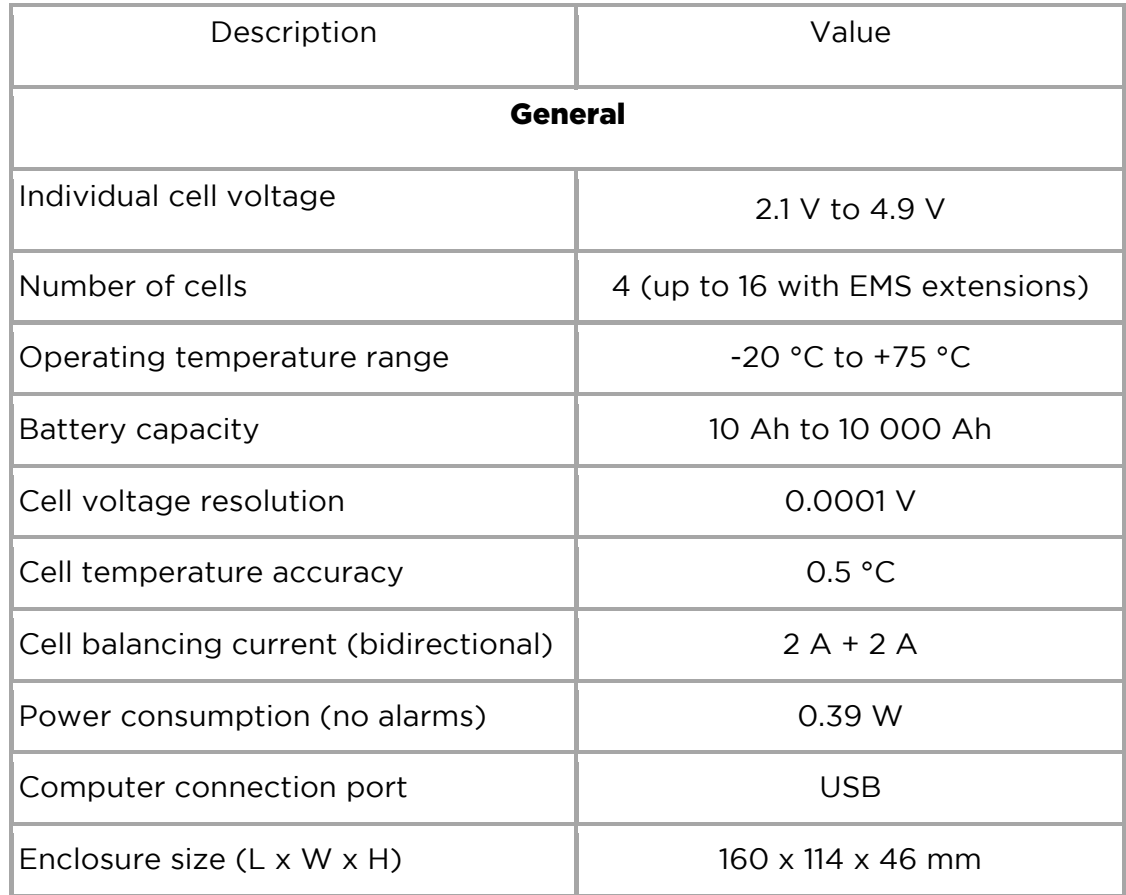

## Isolated relay outputs\*

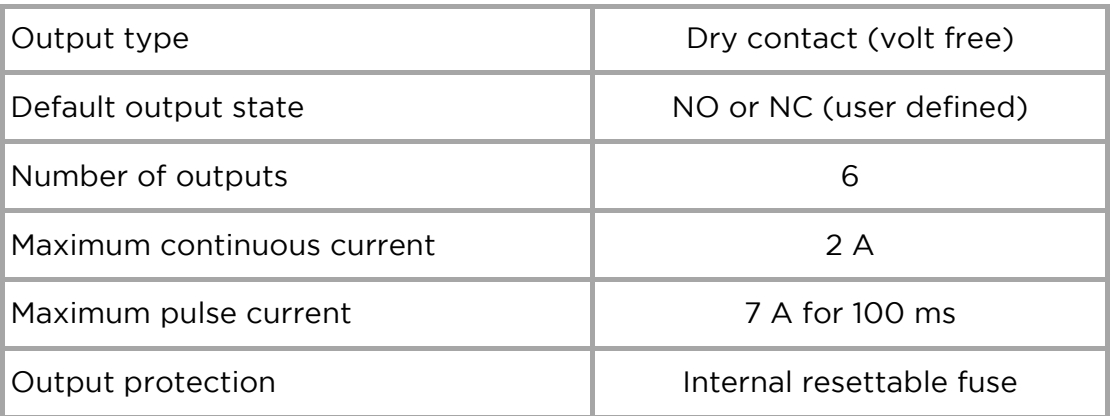

\* The 6 TAO EMS relay outputs are ranked from 1 to 6. If a trigger commands more than one output, the lowest ranked output will be activated first then the other outputs will be activated sequentially with a user defined delay between each of them.

\* Relay output 1 can be used for pre-charge

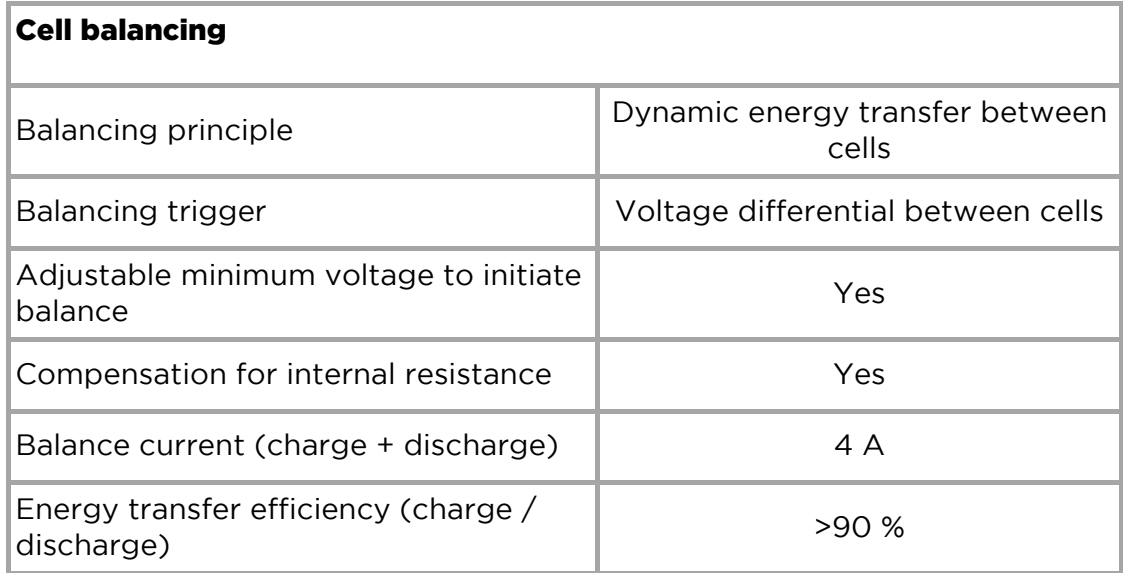

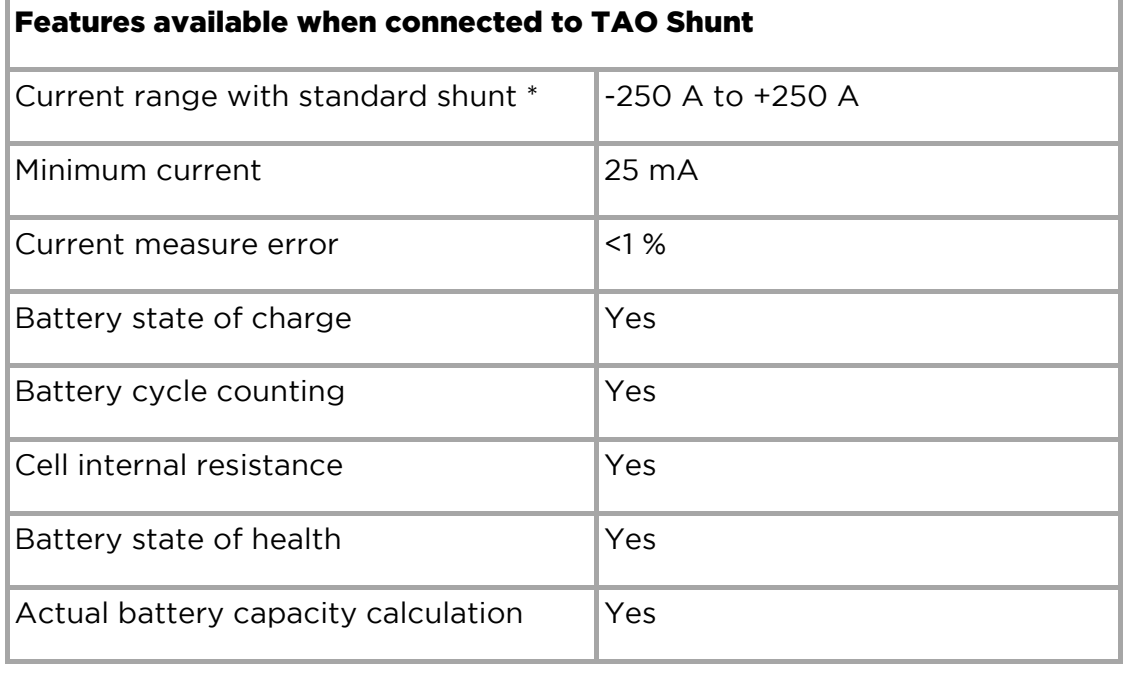

## <span id="page-8-0"></span>Factory *settings*

The EMS is delivered with conservative factory settings for LiFePo4 cells with a nominal voltage of 3.2V. All these default settings can be modified with the BMSconfig application.

The factory settings can be downloaded from the TAO Performance website:

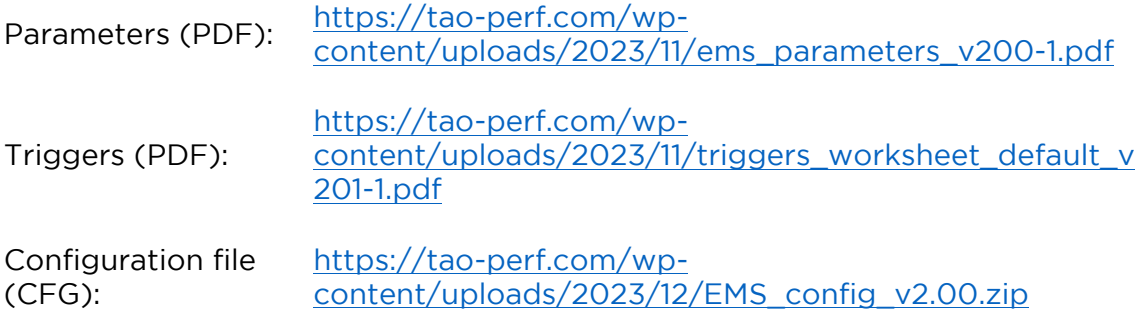

<span id="page-9-0"></span>*BMSconfig application*

This application can be downloaded from the TAO Performance website.

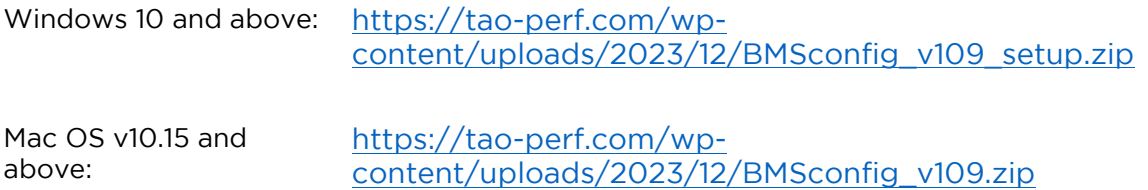

Features:

- view battery voltage and temperature (plus current, SOC, SOH and number of charge cycles with TAO Shunt)
- view each cell voltage, temperature (plus cell internal resistance with TAO Shunt)
- edit all parameters
- edit the 20 triggers parameters with corresponding relay output(s) and led status
- run the EMS self-diagnostics
- start manual balancing (charge one cell and/or discharge one cell)
- simulation mode to validate the entire installation settings and wiring

## <span id="page-10-0"></span>3. SAFETY INSTRUCTIONS

Please read the safety and installation instructions before installing and using the product. The equipment should be used for the designated application only and should be installed by a qualified electrician.

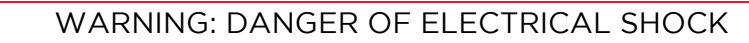

Always disconnect the battery by removing the 4 fuses before performing maintenance.

The product is used in combination with a permanent energy source (battery). Even if the equipment is switched off, an electrical voltage can occur at the input and/or output terminals.

Do not open the enclosure if the product is connected to a source of electrical power and the fuses are in place.

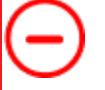

## NO INTERNAL USER-SERVICEABLE PARTS

All maintenance should be performed by qualified personnel.

Do not put the product into operation unless the enclosure lid is fitted.

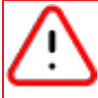

## BATTERY HAZARD

Refer to the specifications and instructions provided by the manufacturer of the battery to ensure that the battery is suitable for use with this product.

Be careful when using metal tools in vicinity of batteries. Dropping a metal tool onto a battery might cause a short-circuit, damages to electronic circuits, explosion...

Use isolated tools, remove personal metal items such as rings, bracelets, necklaces, and watches when working with a battery.

## INSTALLATION

Read the installation instructions before commencing installation activities.

Installation must be in accordance with the local applicable regulations.

Ensure that the connection cables are provided with fuses.

Never replace a protective device by a component of a different type (refer to the manual for the correct part).

Before switching the device on check that the battery cell voltage conforms to the configuration settings of the product as described in the manual.

Ensure that the equipment is used under the correct operating conditions. Never operate it in a wet or dusty environment.

## <span id="page-11-0"></span>4. INSTALLATION PLANNING

Based on your required level of integration within your electrical system, different installations can be considered.

It is important to plan and document your installation in accordance with the product features you wish to use.

This section covers 6 types of installation:

- 1. No relay (no relay or other switching devices are commanded by the EMS)
- 2. Two relays (to disconnect charge and load buses)
- 3. Remote controlled chargers
- 4. Combined charger / converter
- 5. Solar charge controllers
- 6. Alternator that cannot be remotely controlled

DO NOT CONNECT ANY CABLE DIRECTLY TO THE BATTERY

A properly sized main fuse must be installed as close as possible to the battery in accordance with local regulation.

A general isolation switch should be installed just after the main fuse

When in this document it is said to connect an equipment or a cable to the battery it must be connected to the general isolation switch – and in no case between the battery and the fuse.

## <span id="page-12-0"></span>4.1 No relay

This is the minimum installation needed to use TAO EMS. Use this installation if your system is not fitted with any power relays or equipment that can be commanded by the EMS.

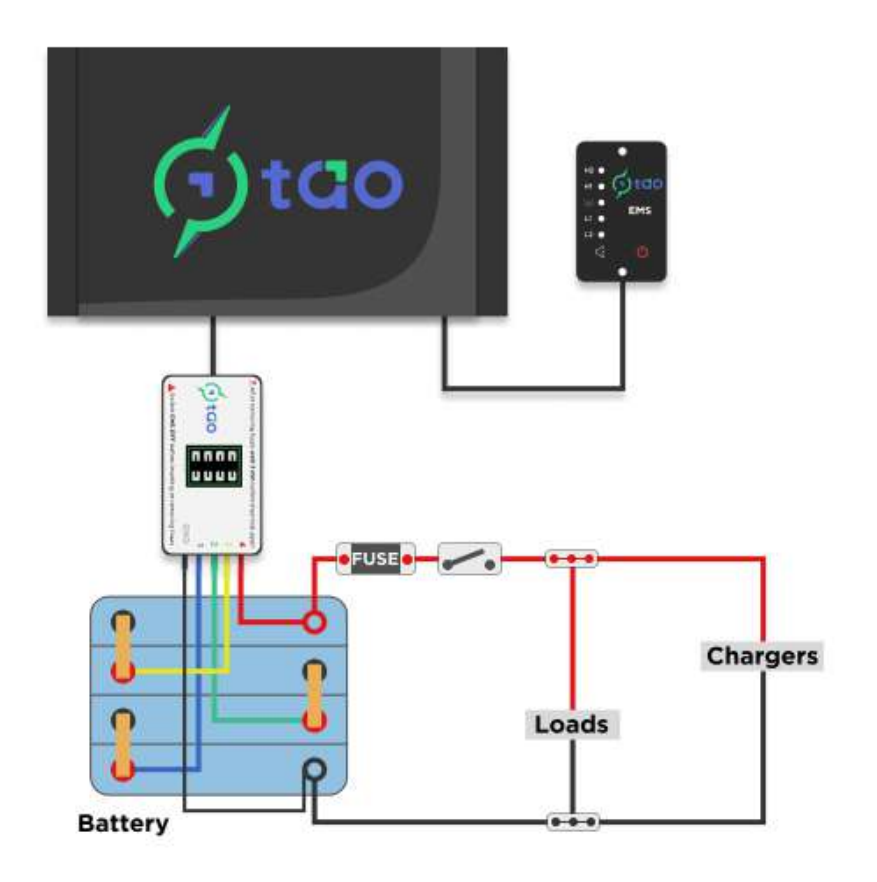

### NO COMMAND OF EXTERNAL DEVICES

Safety measures are taken manually. The TAO EMS / led panel will give visual and audible warnings / fault alarms. It is the responsibility of the user to take the necessary actions to protect the battery and/or the electrical circuit.

This type of installation should be used only for non-critical applications where there is constant user supervision.

ı

<span id="page-13-0"></span>4.2 Relays for charge and load buses

Although this type of installation is typical of many EMS on the market, TAO Performance does not recommend it as it could damage the chargers and lead to unsafe situations.

This type of installation is used when chargers and loads are connected to different busbars. This setup allows to:

- protect the battery against overcharge while loads are still powered
- protect the battery against too deep discharge while allowing charging of the battery
- isolate the battery by disconnecting both chargers and loads

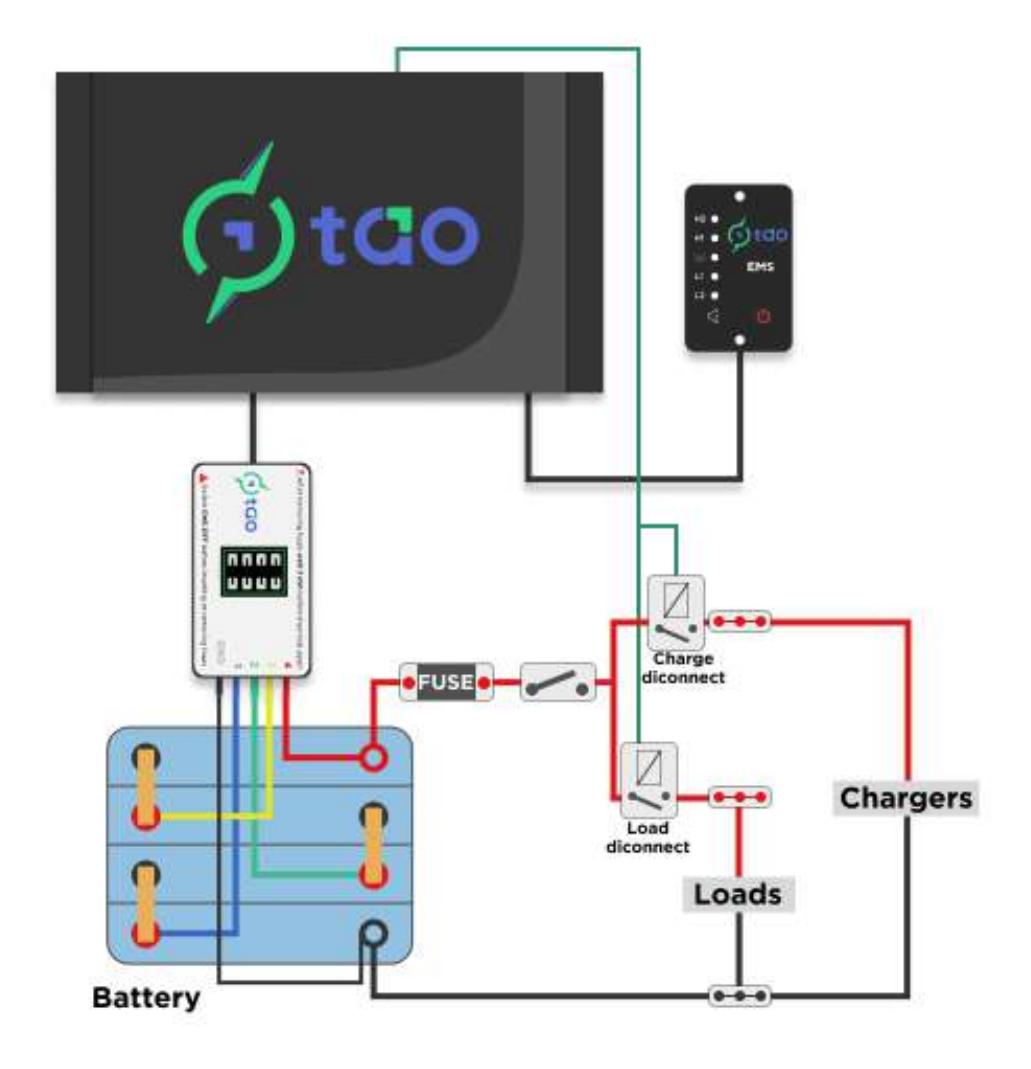

PROTECTION ON CRITICAL FAULTS ONLY EMS triggers must be set so that load and charge disconnection happens only in critical fault situations. It is the user's responsibility to act on non critical warnings.

## CHECK CHARGERS COMPATIBILITY

Many types of chargers and regulators cannot be disconnected from the battery while they are in operation. If the charge disconnection relay is opened when the charger is in operation the charger could be damaged.

<span id="page-14-0"></span>4.3 Remote controlled chargers

This type of installation is an improvement on the previous one when chargers on/off sate can be controlled with a remote switch.

This setup allows to:

- switch the chargers OFF before opening the "charge disconnect" relay
- use the EMS charge cycle management functionality to safely stop the charge based on set criteria

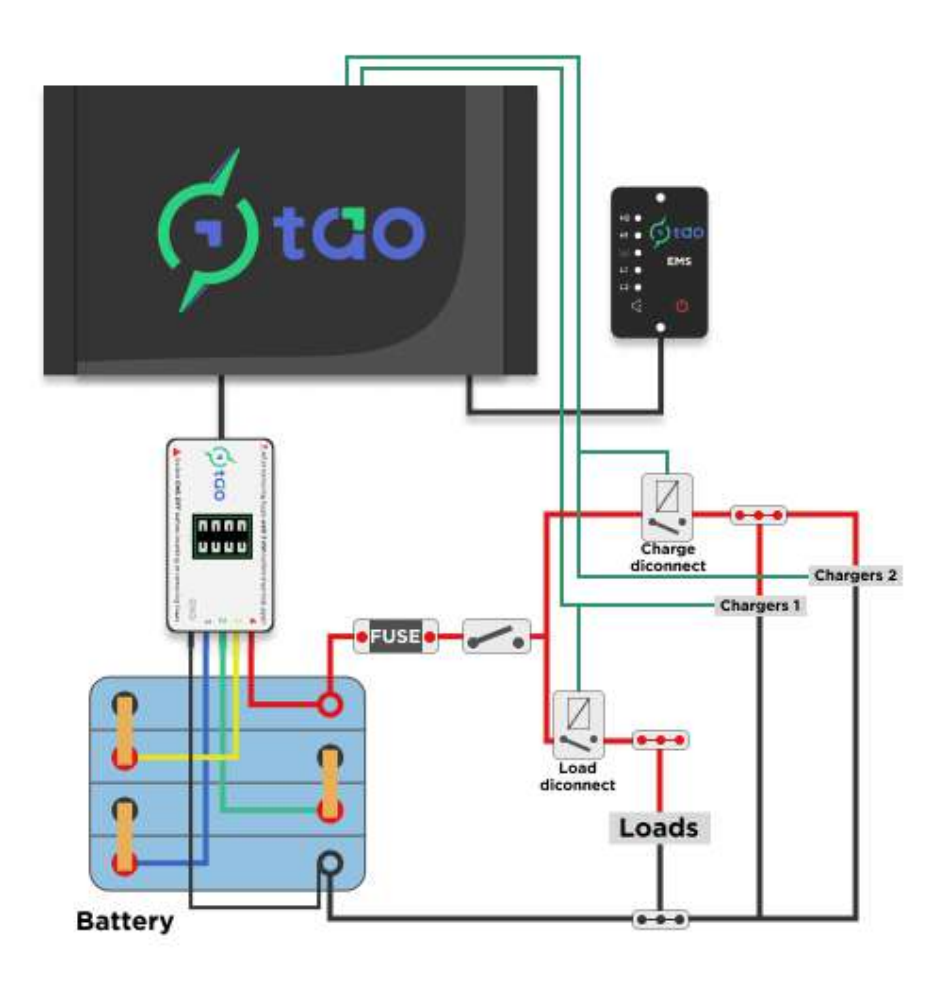

## <span id="page-15-0"></span>4.4 Combined charger / converter

Some equipments combine charge and load functionality (like a charger / converter) with a single cable to connect to the battery. In that situation it is not possible to have completely independent busbars for chargers and loads.

You need to decide on which bus to connect the charger/converter.

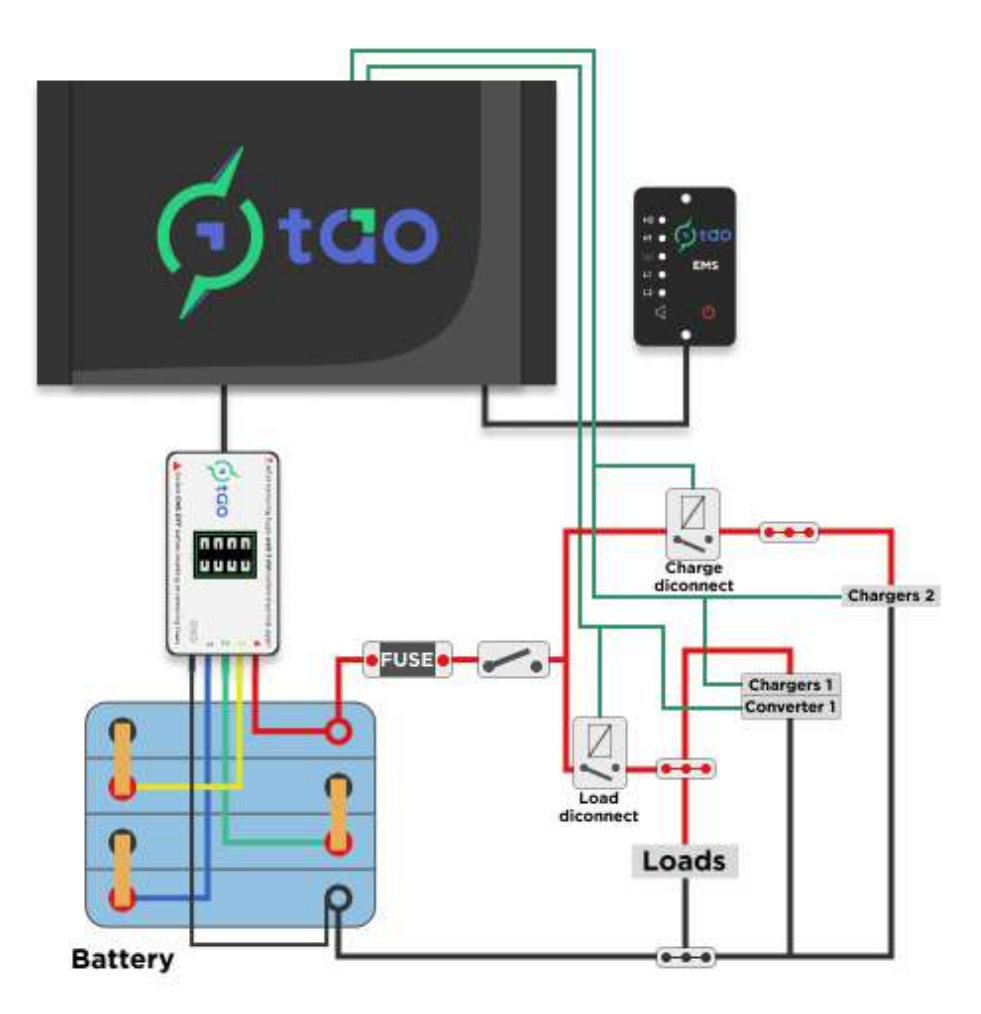

CHECK CHARGER / CONVERTER COMPATIBILITY

Your equipment must have the capability to remotely turn on and off the charger and the converter independently.

• command wires for the charger and the converter are each connected to a EMS (relay) output (two outputs are used)

<span id="page-16-0"></span>4.5 Solar charge controller

If the solar charge controller cannot be turned on and off remotely, you can install a relay between the solar panel(s) and the solar charge controller.

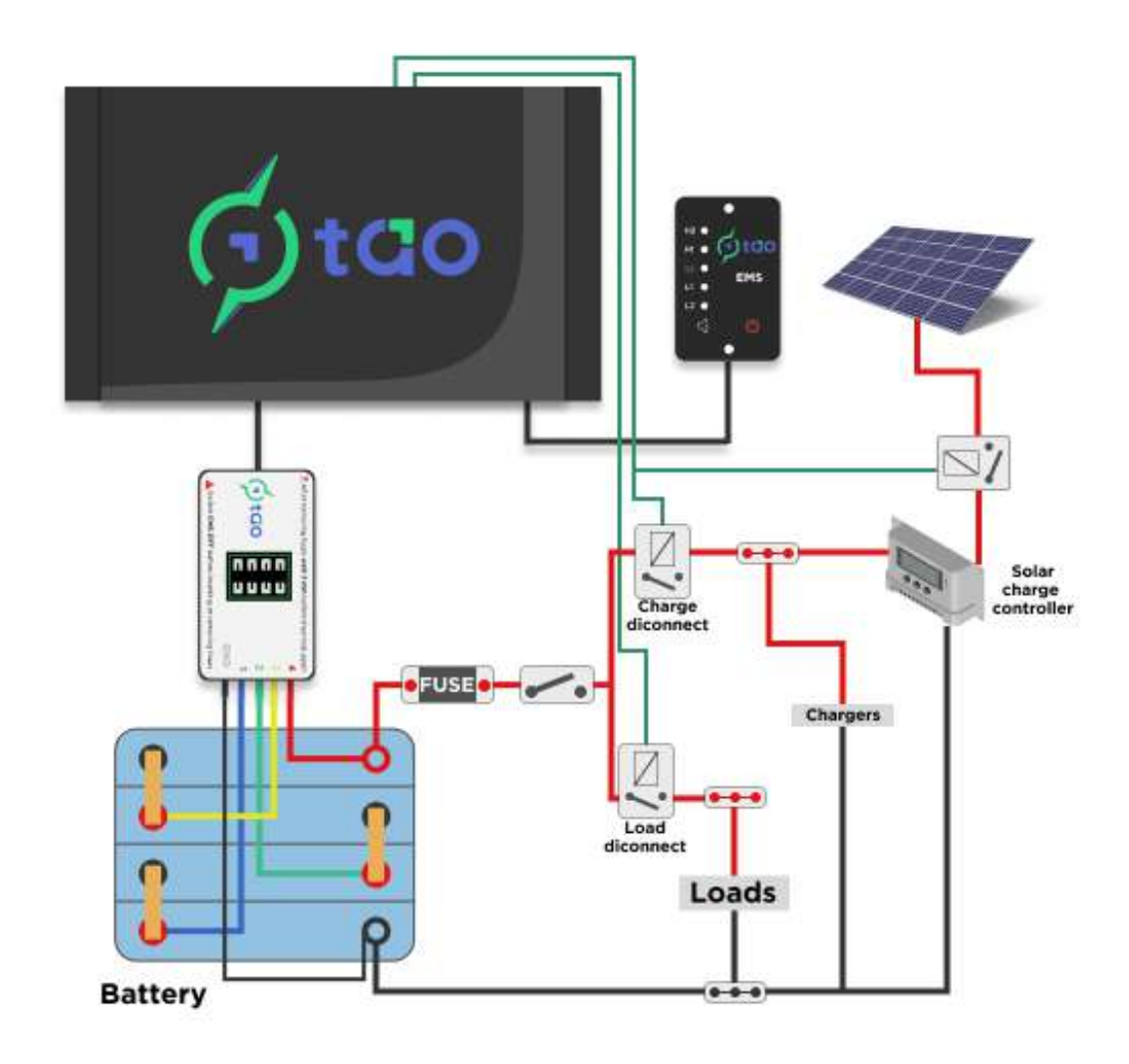

## REDUCE RELAY SIZE

If you have two or more solar panels, connect them in series to increase output voltage (within the limits of the solar charge controller) in order to reduce the current output and therefore the size of the relay.

## RELAY PLACEMENT

The relay must be between the solar panels and the charge controller. It should not be placed between the charge controller and the battery.

## <span id="page-17-0"></span>4.6 Alternator that cannot be remotely controlled

Most alternators that are not fitted with an external regulator cannot be remote controlled and their output voltage cannot be regulated. This means that when the battery is full the voltage will increase above what is safe for the battery. When the battery is full or the voltage is too high the EMS must disconnect of the alternator which may damage the alternator!

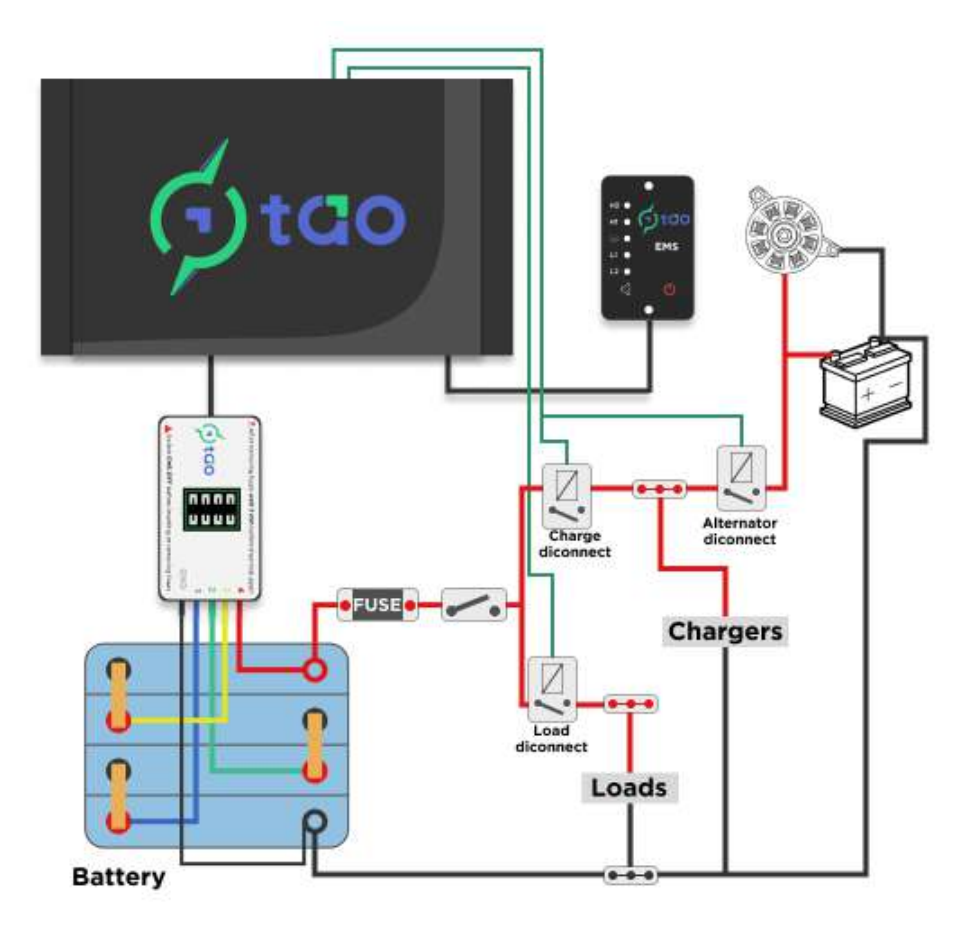

DO NOT DISCONNECT AN ALTERNATOR'S OUTPUT WHILE IT IS RUNNING

When the alternator is disconnected it is imperative to still have a load on the output of the alternator. The easiest way to achieve that is to connect a lead-acid battery (usually the starter battery) directly to the alternator. A relay is installed between the alternator and the lithium battery. The EMS commands that relay when the battery is full.

Most of the time the lead-acid battery is connected to the lithium battery. The lithium battery will therefore always trickle charge the lead-acid battery and keep it full. But if the voltage of the lithium battery gets too low there is a risk to discharge the lead-acid battery. If that battery is also the starter battery, you not be able to start the engine.

For suggestions to avoid such situation follow this link on the TAO Performance website:

[How to charge lithium and lead-acid batteries with an alternator](https://tao-perf.com/en/how-to-charge-lithium-and-lead-acid-batteries-with-an-alternator/)

## <span id="page-18-0"></span>5. TAO EMS INSTALLATION

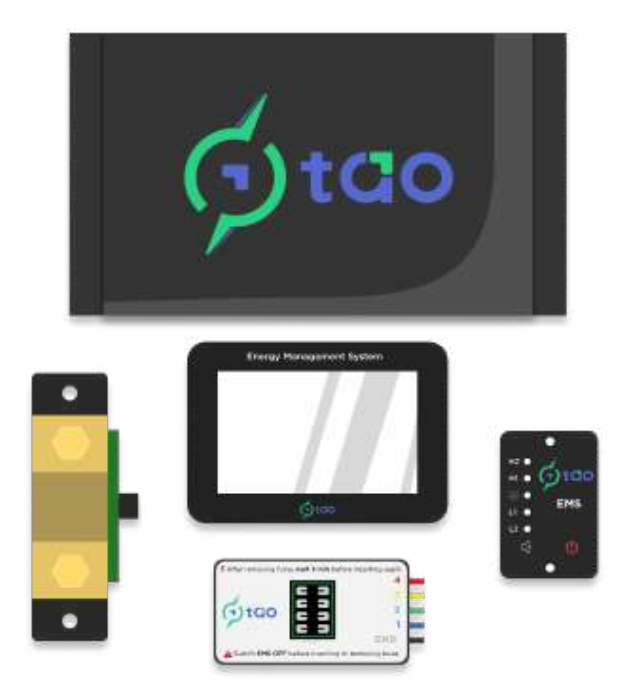

## <span id="page-18-1"></span>5.1 Main unit (EMS)

The main unit comes with the battery wire harness and two cables for the relay outputs.

You need to attach the case to a bulkhead close to the battery bank. Use four screws diameter 4mm that are suited to the material of the bulkhead. Place a washer between the head of the screw and the fixing tabs of the EMS case.

Make sure the case is close enough to the battery so that the fuse box can reach the centre of the battery bank without stretching the cable.

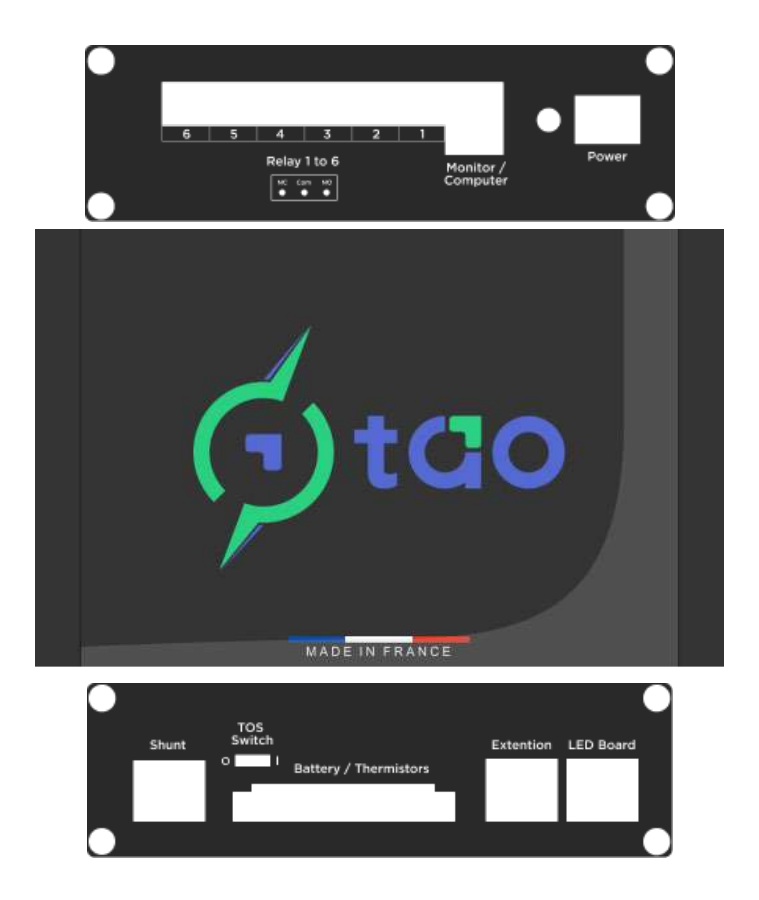

<span id="page-19-0"></span>*Hardware configuration when using EMS extensions:*

## <span id="page-19-1"></span>5.2 Led panel

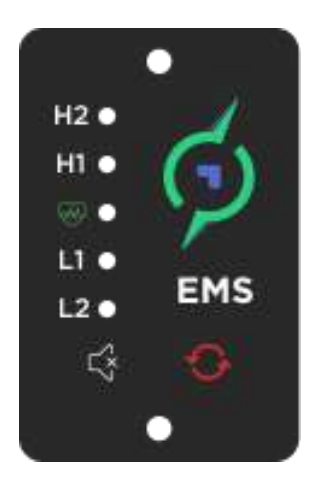

The led panel should be placed in a central location. Users of the installation must be able to see and hear it without any obstruction. It is designed to be placed on a vertical panel. Drill a rectangular opening in the panel per the attached drawing. The part to drill out is the hatched area.

Download the drill template from the website: [Downloads](https://www.taoperf.com/downloads-2/) Position the led panel in the opening and use the provided wood screws to attach it.

Use the supplied 10 metres cable with RJ45 connectors to connect the LED panel to the EMS. Refer to picture in section 5.1 to identify the correct connector socket on the EMS.

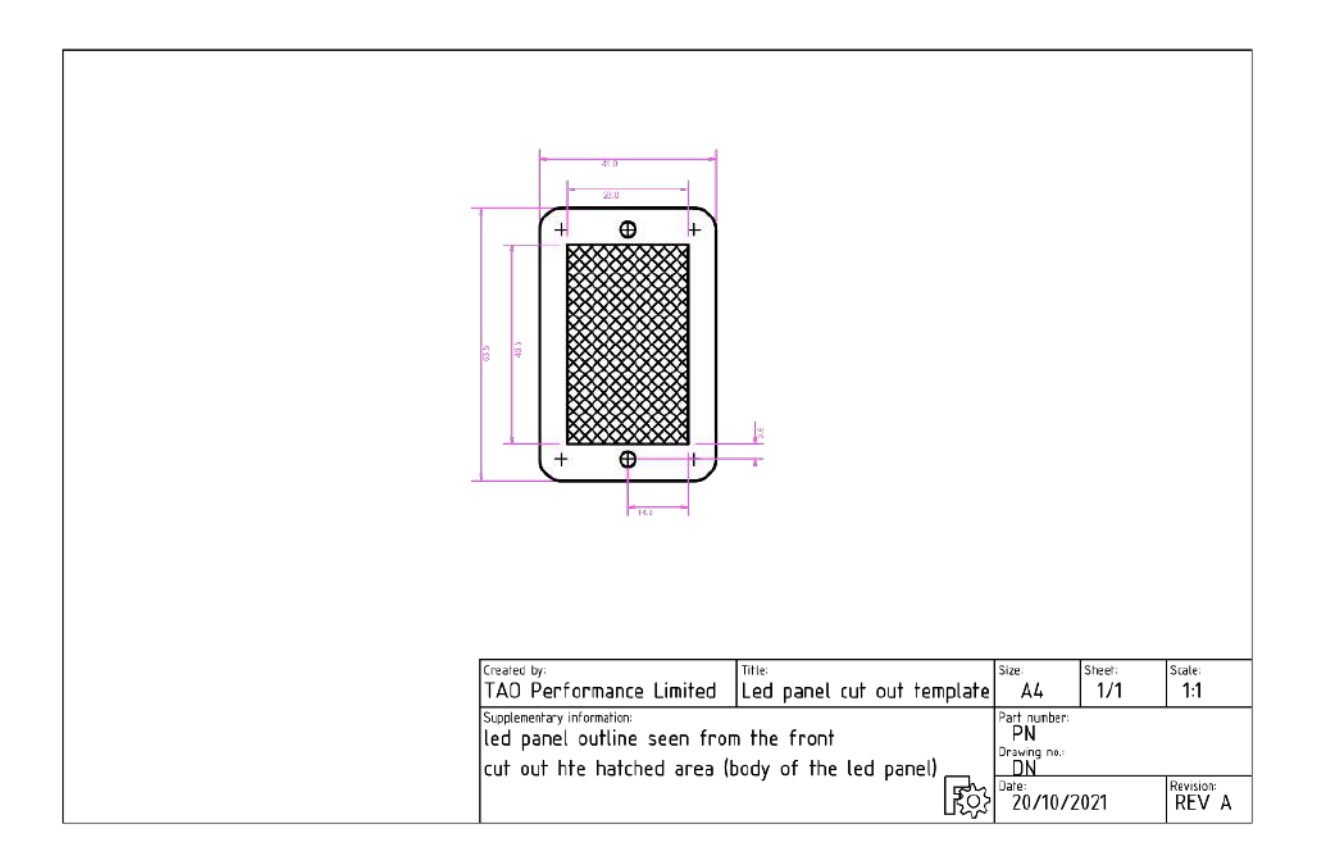

<span id="page-20-0"></span>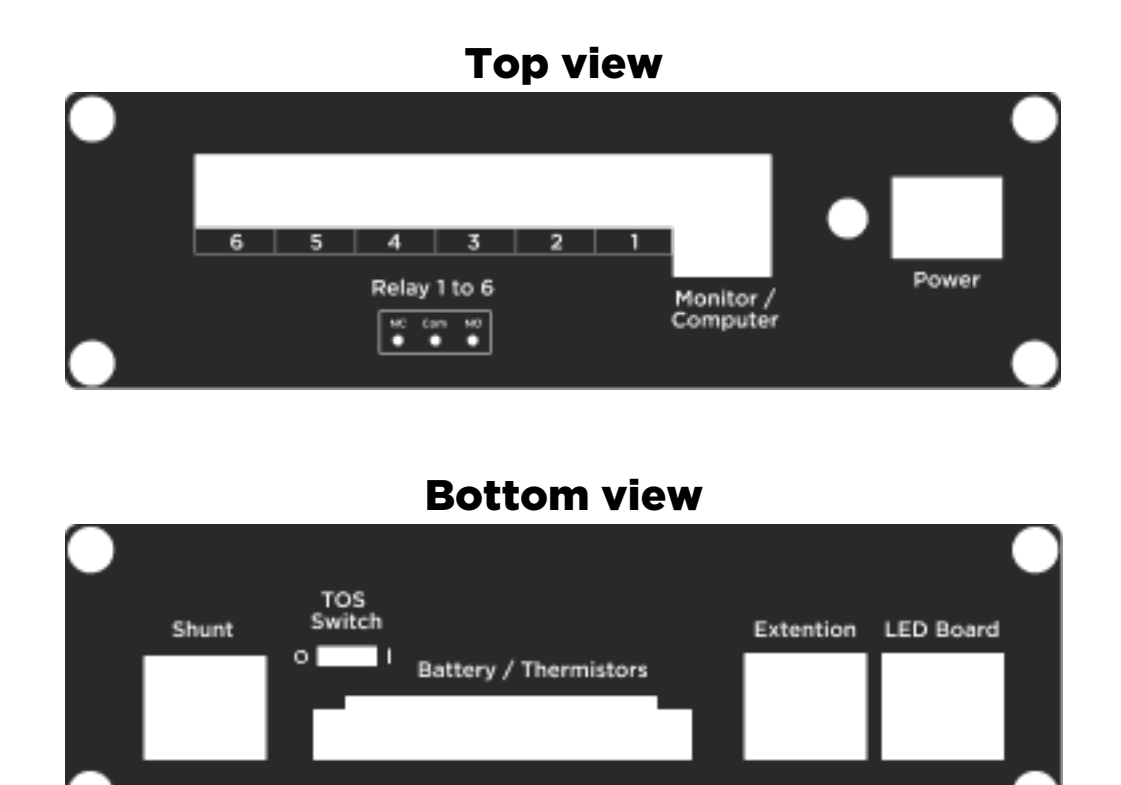

The EMS (relay) outputs are dry contacts (no voltage), just like a switch. The continuous maximum current for these outputs is 2 A, but they can accept up to 7 A for up to 100 ms. Outputs are protected by an internal resettable fuse.

These outputs can be used to:

- directly command equipments that are capable of being switched on and off remotely
- command an external power relay

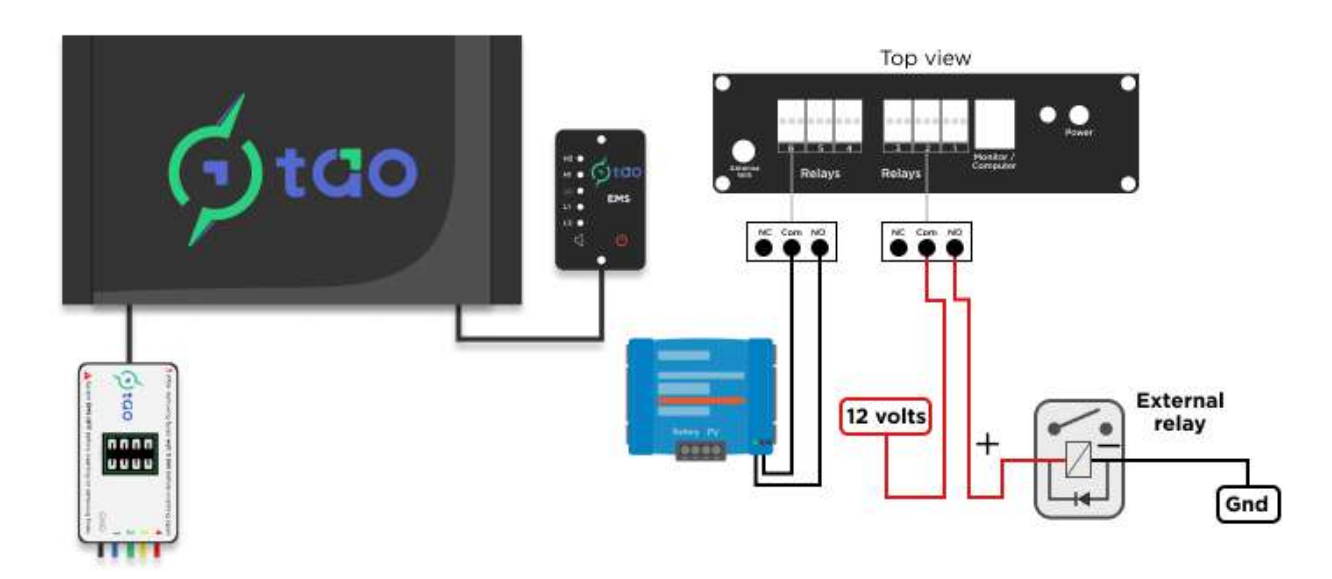

- Normally Open (NO) contact is open when output is not activated or EMS is switched OFF / contact is closed when output is activated
- Normally Closed (NC) contact is closed when output is not activated or EMS is switched OFF / contact is open when output is activated

In addition to the hardware (relay) output setting as NO or NC, the BMSconfig application can be used to set EMS (relay) outputs to be activated by default. This means that the output is activated as soon as the EMS is switched ON, and the output is deactivated by triggers.

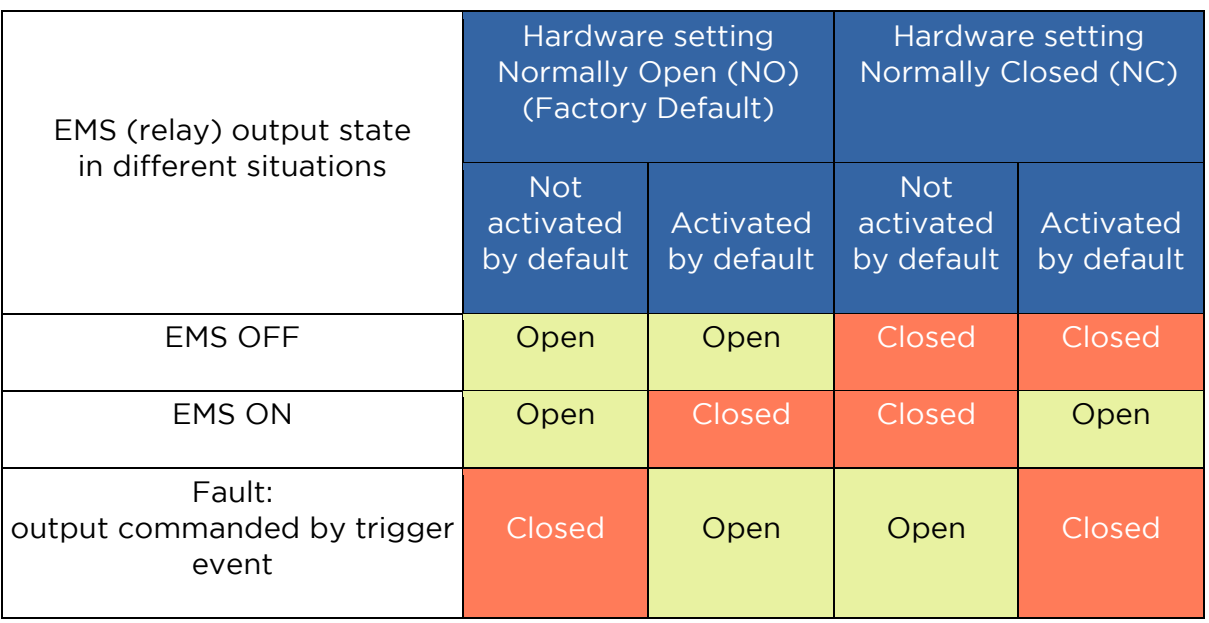

After any change in the EMS connections, parameters or triggers you should run a SIMULATION in the BMSconfig application to validate that triggers and outputs work as expected

## EMS (relay) output configuration strategy:

A EMS (relay) output configuration must be defined to match the requirements of the equipment it commands and on your choice to privilege either battery protection or energy availability.

*Example*: the output commands a load disconnect solenoid that needs to be powered to be closed and connect the loads to the battery.

## *Option 1 - hardware EMS (relay) output set to Normally Closed (NC) / output Not Activated by default:*

The only situation where the solenoid is not powered (load disconnected) is when a fault is triggered by the EMS. When the EMS is ON, OFF or out of service the solenoid remains powered (load connected).

This option could present a risk for the battery (it may also void your battery warranty). If the EMS is switched OFF or is defective, the loads are connected to the battery and battery could be drained below the minimum specified by the manufacturer. On the other hand it allows to perform maintenance on the EMS without interrupting power availability. This option could be considered in a situation where loss of power without any backup system could result in a dangerous situation (like on a boat when navigation lights, chart plotter, radio, radar and autopilot are no longer powered).

Option 2 with a backup battery is a better approach to avoid loss of energy.

*Option 2 - hardware relay output set to Normally Open (NO) / output Activated by default:* In that case the solenoid is powered (load connected) only when the EMS is ON and there is no fault triggered by the EMS. In all other situations (EMS is OFF, out of service, or there is a fault triggered by the EMS) the solenoid is not powered (load disconnected).

This is the safest mode of operation for the battery protection. But the energy will not be available during EMS maintenance or in case of a defective EMS. You may consider a backup battery to mitigate that situation (the connection of the backup battery can be commanded by the EMS just before disconnecting the loads).

<span id="page-22-0"></span>This example is to stress the importance to carefully think through the balance between energy availability, battery protection and safety strategies. You need to anticipate the possible events in different situations and define the desired actions you want the EMS to command. You should seek advice from a professional if you are unsure about your needs.

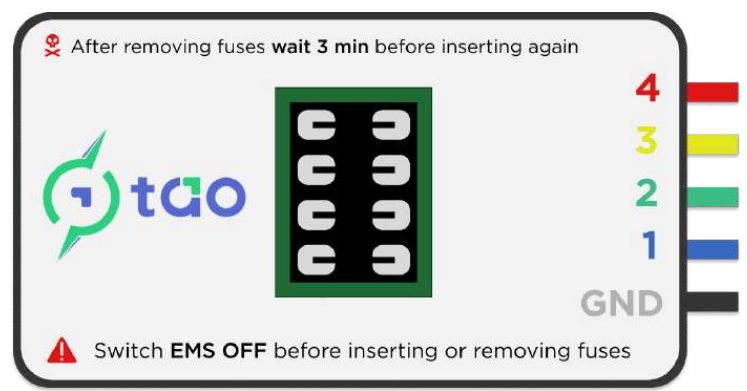

The battery wire harness has five colour coded wires. You need to connect one wire to the battery negative terminal and one on each cell's positive terminal.

Do not trust the colour on the battery terminals We came across battery cells where the positive terminal is black the customer thinking it was the negative did all his wiring with reverse polarity... the EMS did not survive!

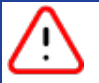

Do not tamper with the wires or the connectors

The four colour coded wires and their connectors are designed to measure both the voltage and the temperature of each cell. They include a temperature sensor and should be handled with care.

Remove the four fuses before connecting the wire harness to the battery

## BEFORE INSERTING THE FUSES

with a voltmeter check the voltage on each fuse socket by placing the common (black) probe on the negative terminal of the battery and the positive (red) probe on each fuse socket

readings should be positive and increasing by ~3.25v from cell 1 to cell 4

Cells are numbered sequentially from 1 to 4 starting from the cell connected to ground.

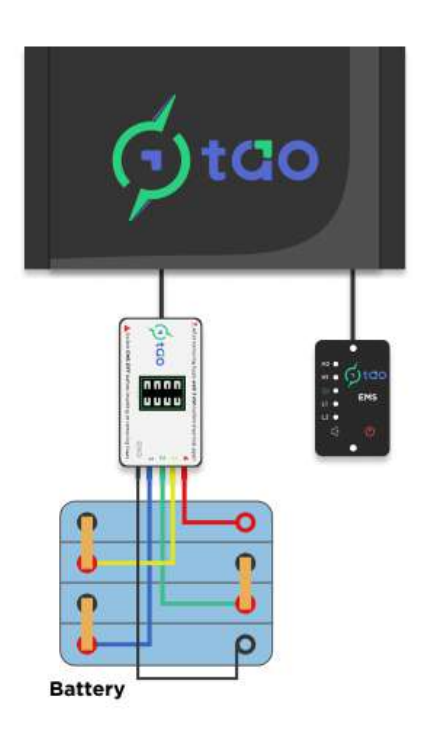

The positive wires are colour coded in the order of the rainbow colours from cell 1 to 4.

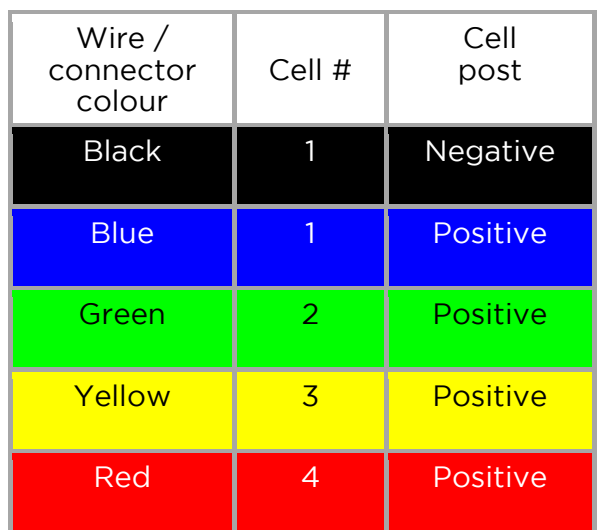

The cell wires are fitted with lugs for 6 mm screws. They are designed so that they can be connected and disconnected without interfering with your installation power circuit. If your battery screws are larger than 6mm you need to use an adapter. Here are examples:

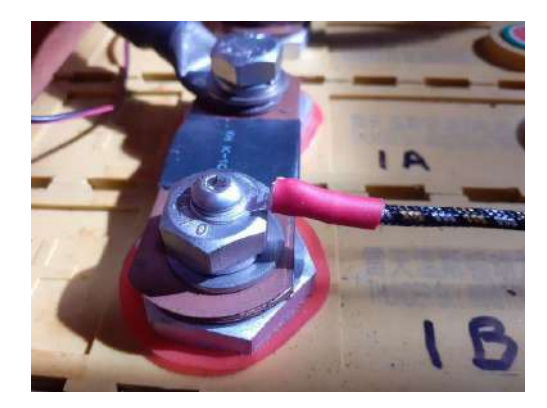

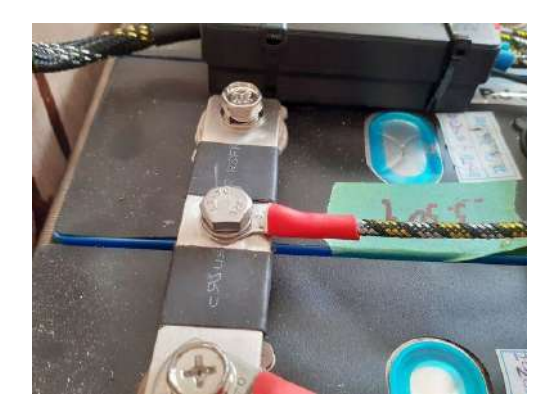

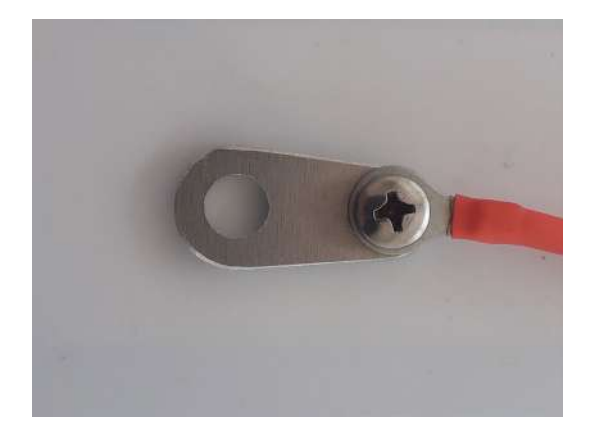

## The fuse box:

Each fuse corresponds to one cell wire.

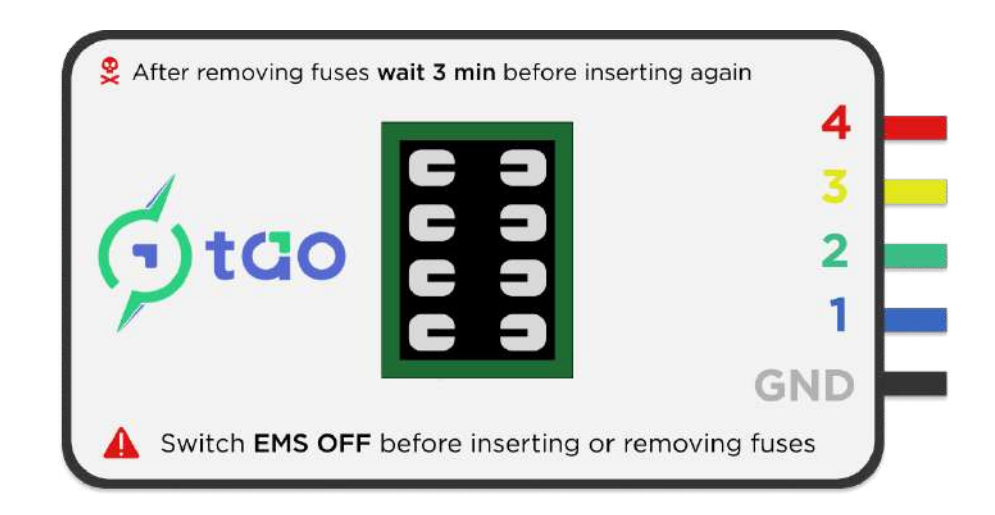

To avoid current spikes in the TAO EMS, it is imperative that all cell connection/disconnection operations are carried out with the TAO EMS switched off and the 4 fuses removed.

Connection:

- 1. Remove the four fuses
- 2. Connect and secure the negative wire and the four cell wires as described above
- 3. Using a multimeter, check the voltage between the negative pole of the battery and each fuse holder (battery side) - from cell 1 to 4, the voltages measured should be in the range 3.25 - 6.50 - 9.75 - 13.00
- 4. Insert the four fuses sequentially

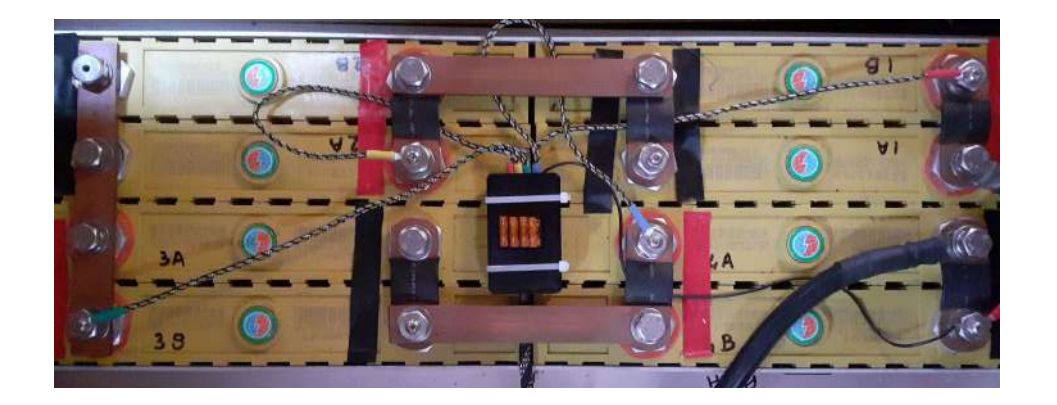

## <span id="page-26-0"></span>6. EMS OPERATION

## <span id="page-26-1"></span>6.1 Main unit

Once the EMS is properly connected and all connections have been verified, flip the switch to ON (position I).

The green heartbeat led on the led panel starts blinking.

Voltage, temperature and current (if the shunt is installed) are monitored and events are triggered using the default factory parameters. These parameters are listed in 2.4 Factory settings.

Cells are automatically balanced if enabled.

See the BMSconfig application (8.BMSconfig application) for instructions to change the parameters and triggers definition.

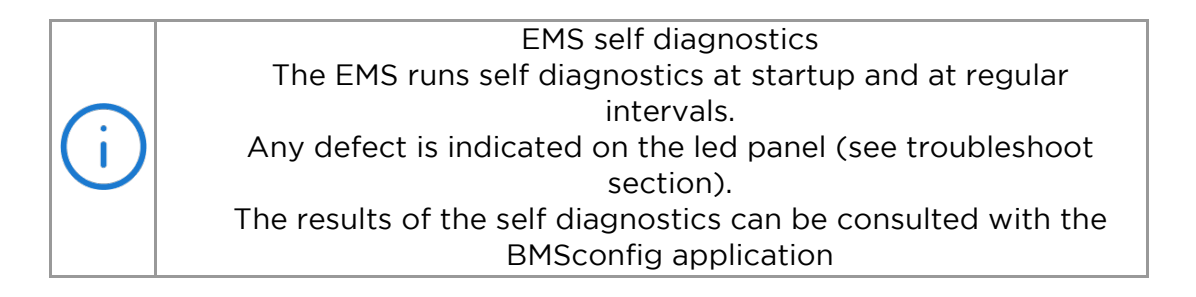

## <span id="page-26-2"></span>6.2 Led panel

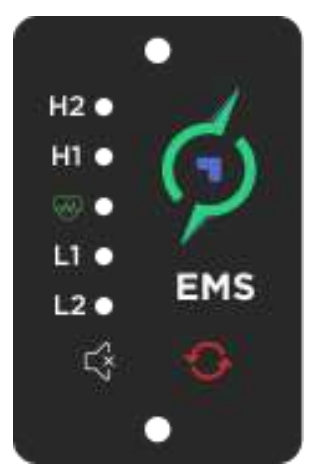

When TAO EMS is turned ON and operates in normal conditions, the "ON" led flashes slowly (green – period 3 seconds).

If an error or dysfunctionality is identified during self diagnostics, led H1, H2, L1 and L2 are lit and the buzzer sounds. Use the diagnostics option of the BMSconfig application to identify the problem.

When an event has been triggered and the trigger is set to turn on one or more led on the led panel, then the corresponding led are turned on and the buzzer sounds.

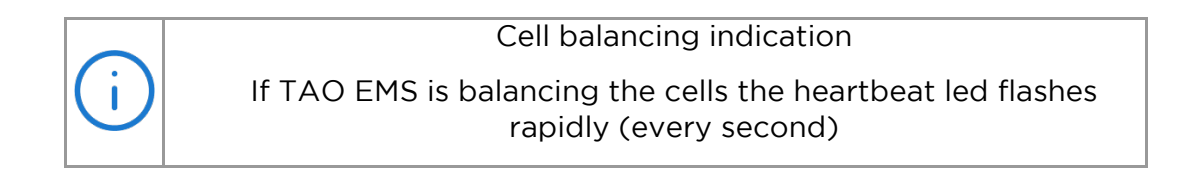

## Mute:

When the buzzer sounds, press the button for up to three seconds to turn off the buzzer.

## Output reset:

When events have been triggered and some EMS (relay) outputs have been activated, you can reset the outputs to their default state by pressing the button for a short time (<2 seconds). This action is confirmed by a single flash of all the leds.

All the EMS (relay) outputs are reset to their default state and the EMS continues its normal operation by triggering events based on measured conditions vs. trigger settings.

## Shutdown:

When the button is pressed for more than 2 seconds and then released, all the led flash twice and the EMS (relay) outputs that are set as "Shutdown" relays in the parameters are activated. See section 8.5.1. Parameters for instructions.

## <span id="page-27-1"></span><span id="page-27-0"></span>6.3 EMS usage

*Initial setup*

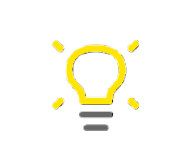

After any change in the EMS connections, parameters or triggers you should run SIMULATION in the BMSconfig application to validate that triggers and outputs work as expected

Shunt not connected (no current measure)

No parameters or triggers setup required if factory defaults match your requirements.

It is a good idea to use the BMSconfig application to validate the parameters in the "General" and "Balance" sections (the other parameter sections are not applicable).

Shunt connected (current measure active)

Using the BMSconfig application (screen and option selections are indicated in green):

- Configuration / Parameters / Current:
	- set the "Current shunt connected?" field to "Yes" and click "Upload to EMS" button
- Configuration / Adjustments:
	- disconnect all loads from the battery
	- click on the "Calculate zero current offset" button
	- new offset value is displayed
	- repeat the operation until the displayed offset value is stable within 5mA
- Configuration / Parameters / SOC:
	- set the "Nominal battery capacity" field to the battery capacity in Ah and click the "Upload to EMS" button
- Configuration / Adjustments:
	- click on the "Reset actual capacity to nominal" button and confirm
	- set the "Set SOC to" field to your estimated battery state of charge, then click on the "Set SOC %" button
	- if your battery is not new, set the "Set cycle count to" field to the estimated number of cycles already done by the battery, then click the "Set cycle count" button
- Configuration / Parameters / Internal resistance:
	- set the "Cell nominal internal resistance" field to the internal resistance value provided by the manufacturer for a single cell
	- set the "Number of cells in parallel" field based on the configuration of your battery then click the "Upload to EMS" button

### <span id="page-28-0"></span>*Balancing*

You may need to adjust the balancing parameters depending on the size, quality, homogeneity and stability of your battery cells.

Cell balancing indication

When the EMS is balancing the battery cells, the heartbeat led flashes rapidly (every second)

If the EMS frequently balances the cells, this is a sign that there could be a problem with the cells initial balance, cell quality or cell connections

You should investigate the cause for frequent balancing activity

- In the balance parameters you can set the differential cell voltage to start balance:
	- the value can be reduced if:
		- the cells are already balanced
		- AND if balancing activity is not frequent
	- This value needs to be increased if you observe frequent balancing activity
- The EMS balances the cells with a succession of cycles with a rest time between cycles. the duration of each cycle and the rest time are defined in the parameters. At the end of each cycle and after the rest time the EMS re-evaluate the need for further balancing.

Frequent balancing activity:

If you cannot adjust the balancing parameters so that balancing does not happen too often, it might be an indication that:

- There is an important imbalance between cells in that case you should balance the cells manually by charging them to 100% while all the cells are in parallel (seek professional advice)
- One or more cells have less capacity than the other ones and may need to be replaced
- One or more cells have an internal resistance much higher than the other ones and may need to be replaced

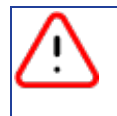

A cell cannot be balanced if its voltage is less than 2 volt

<span id="page-30-0"></span>When the TAO Shunt is connected, TAO EMS keeps track of the battery State of Charge (SOC)

When the EMS is switched OFF then ON, the SOC is reset to the value stored in the field Configuration / Adjustments / Set SOC to.

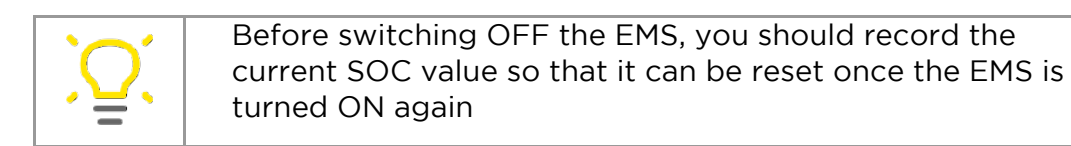

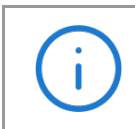

The EMS automatically resets the SOC to 100% (full charge) when the "100% SOC" parameters in Configuration / Parameters / SOC are met

- The Configuration / Parameters / SOC / Max current for 100% SOC needs to be adjusted in relation to the capacity of the battery bank. Set it to about 2.5% of the battery capacity (i.e. for a 600 Ah battery set it at 15A).
- The factory defaults for the other two SOC reset parameters (Mini battery voltage for 100% SOC / Mini time for 100% SOC) are for LiFePo4 lithium cells and are conservative. You should not change them unless you know what you are doing.
- Until the SOC has been automatically reset to 100% by the EMS, the SOC value displayed on the Measures / Battery screen should not be trusted.

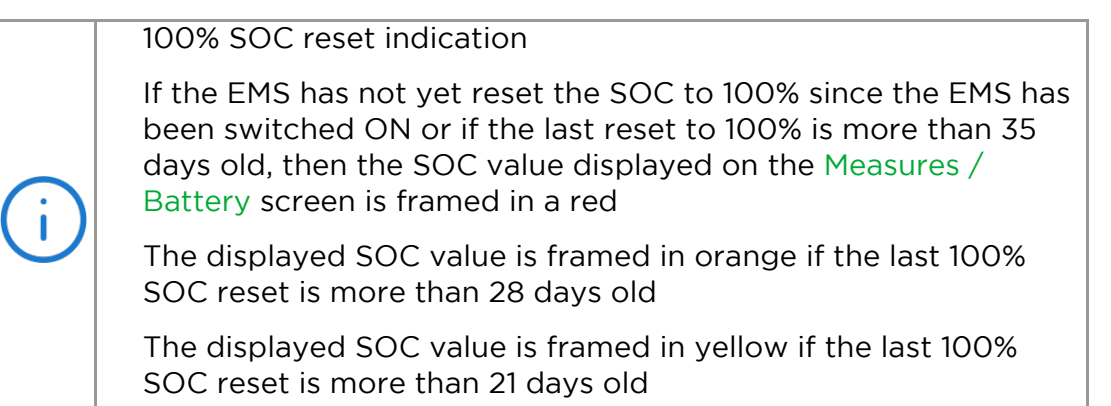

- After an initial full charge:
	- any subsequent full charge recalibrates the SOC calculation parameters and adjusts the battery efficiency IF the battery has been discharged at least under 80% SOC between full charges
	- the battery efficiency % should not be adjusted manually

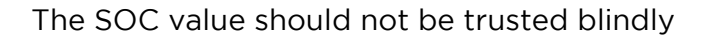

Many parameters are involved in the calculation of SOC. Any error in setting those parameters will give inaccurate SOC % reading.

After TAO EMS has been switched ON, the SOC value is unreliable until two full charges and one full discharge have been completed.

This is why triggers should not use SOC for critical events (faults)

If after two full charges and a full discharge the SOC value is far from 100 % when the battery is nearly full:

- check that there is no wire connected directly between the current shunt and the battery
- set the zero current offset (Configuration / Adjustments) making sure that the battery is disconnected from all loads and chargers (general switch open)

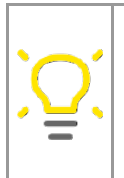

You should fully charge the battery once a month to recalibrate the SOC measure

See the 8.5.1. Parameters (Charge Cycle Management) feature to do that automatically

#### <span id="page-32-0"></span>*Capacity*

When the TAO Shunt is connected, and after an initial full charge, the EMS calculates the battery's effective capacity every time the battery is fully discharged. The BMSconfig application displays this value on the Measures / Battery screen, below the SOH value.

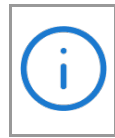

The battery is considered as fully discharged when one cell's voltage is less than the "Cell voltage when empty" parameter (Configuration / Parameters / SOC)

The battery effective capacity is used in the calculation of:

- State of Charge (SOC)
- State of Health (SOH)

Capacity baseline for 100% SOH

When the battery is new you should perform a full charge followed by a full discharge to let the EMS calculate the battery's effective capacity (note: depending on the SOC parameters this calculated capacity may be different from the nominal capacity announced by the battery manufacturer)

In Configuration / Parameters / SOC set the "Nominal battery capacity" to the value that has just been calculated. This is the baseline for a new battery corresponding to a 100% state of health (SOH)

After this initial setup the "Nominal battery capacity" should not be changed

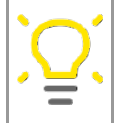

You should fully discharge the battery every few months so that the EMS can recalculate the effective capacity and have meaningful SOC and SOH indications

<span id="page-33-0"></span>*Cycle counting*

When the TAO Shunt is connected, the EMS keeps track of the number of charge cycles for the battery.

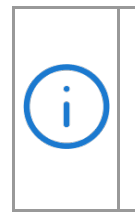

Definition of "charge cycle"

One charge cycle corresponds to an accumulated charge equal to the battery effective capacity

This can happen over a number of charge episodes

Example with a 100 Ah battery:

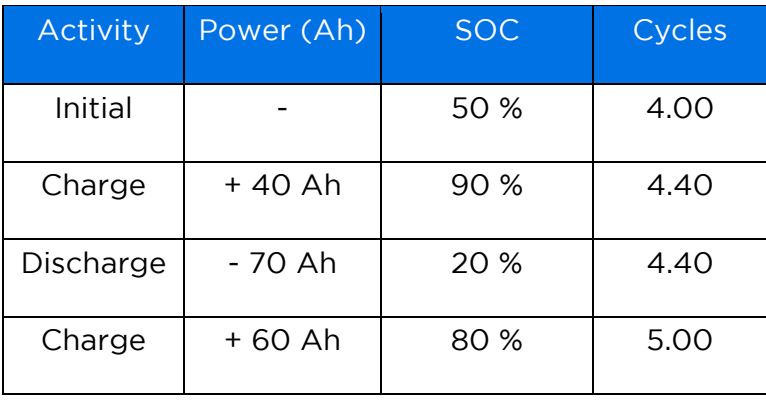

### <span id="page-34-0"></span>*Charge Cycle Management*

The TAO EMS has an option to turn ON or OFF the chargers so that the battery is charged only when needed and is cycled for optimum life expectancy.

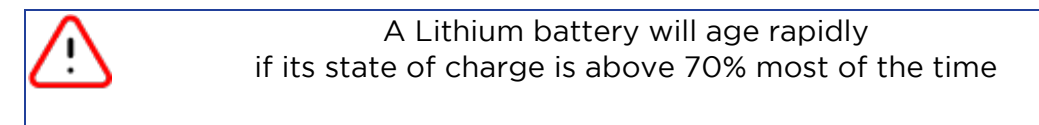

For this feature to work, the EMS must have a reliable estimate of the SOC. It will not be activated if the battery did not have a full charge in the last 30 days.

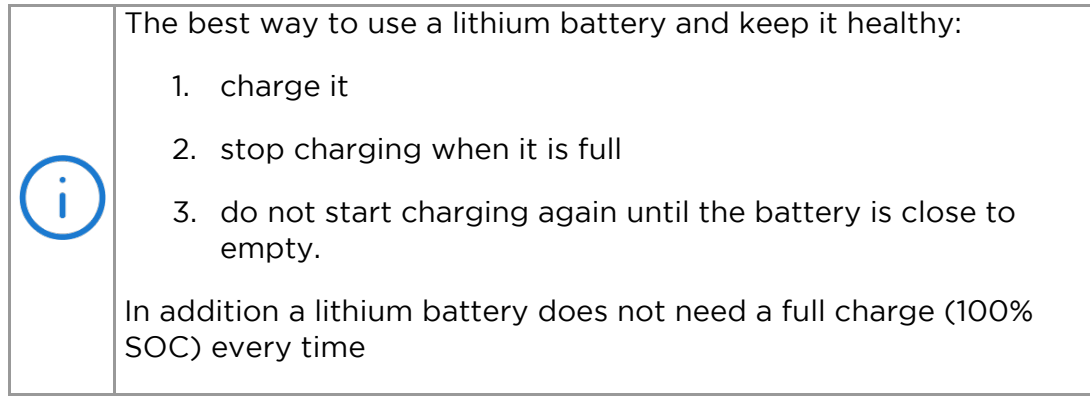

To set it up :

With the BMSconfig application set the following parameters:

- the "Relays to disable charge" default = relay 2
- the "high SOC" value when to stop charging default = 80%
- the "low SOC" value when to enable charge again default = 35%
- the "Time between full charges" default = 30 days

How it works:

- 1. for the first charge cycle the EMS lets the chargers do their job until the battery is fully charged, then the EMS disables the chargers
- 2. the chargers stay disabled until the battery's state of charge goes down to the set "Low SOC" value, then the EMS enables the chargers
- 3. the chargers stay enabled until the battery's state of charge goes up to the set "High SOC" value, then the EMS disables the chargers… go to step 2…
- 4. when the number of days since the last full charge reaches the set "Time between full charges" value, the EMS wait until the battery is fully charged before disabling the chargers

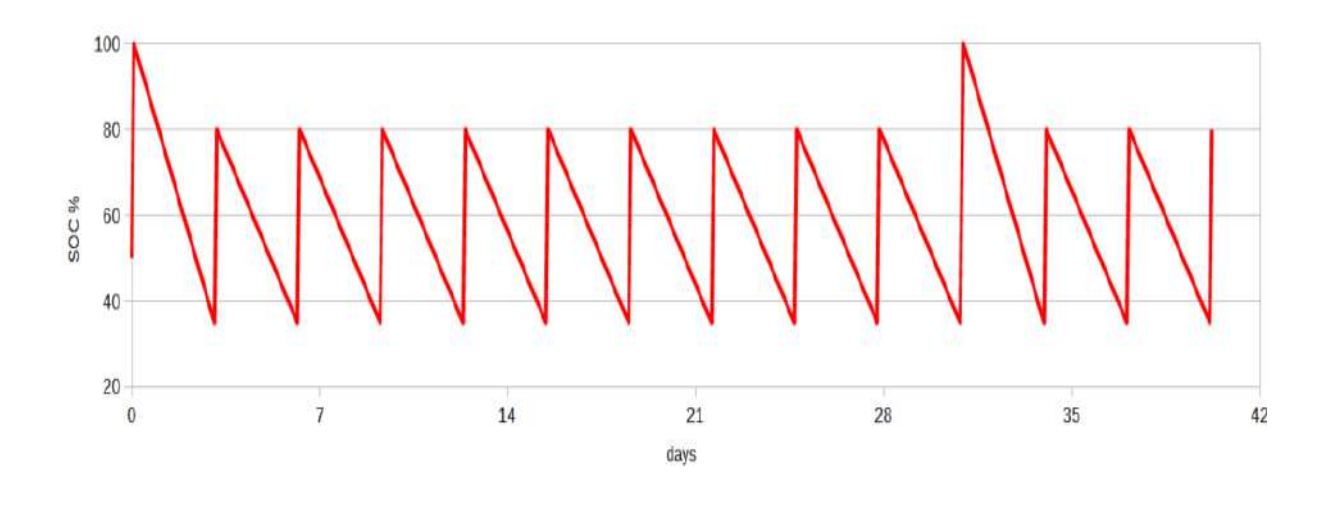

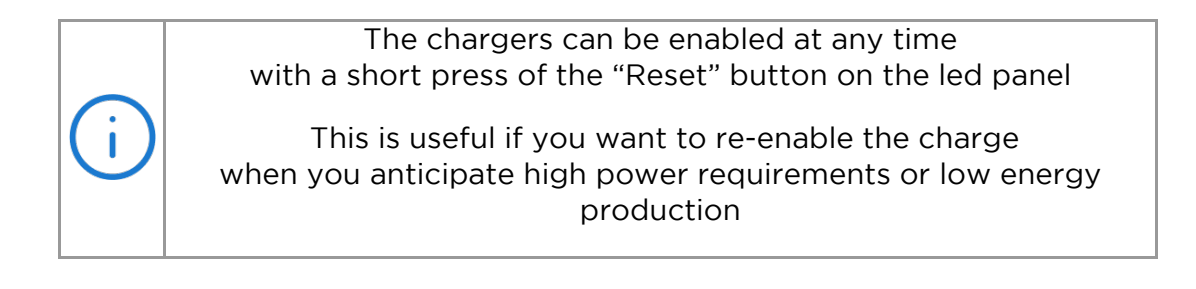

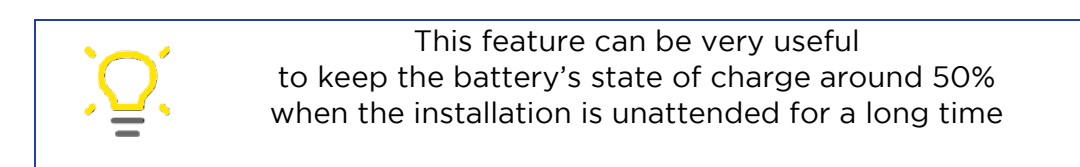

<span id="page-36-0"></span>TAO EMS has an integrated pre-charge feature. The relay output 1 can be set to charge the inverters input capacitors before closing the load relay.

The pre-charge is done through an external power resistor suited to your installation and for a maximum pre-charge current of 2A.

The pre-charge time can be adjusted to suit your installation.

Detailed explanation on how it works, sample schematics and configuration of the EMS can be found on the TAO Performance website: [What is pre-charge and how it works…](https://www.taoperf.com/2021/09/02/pre-charge/)

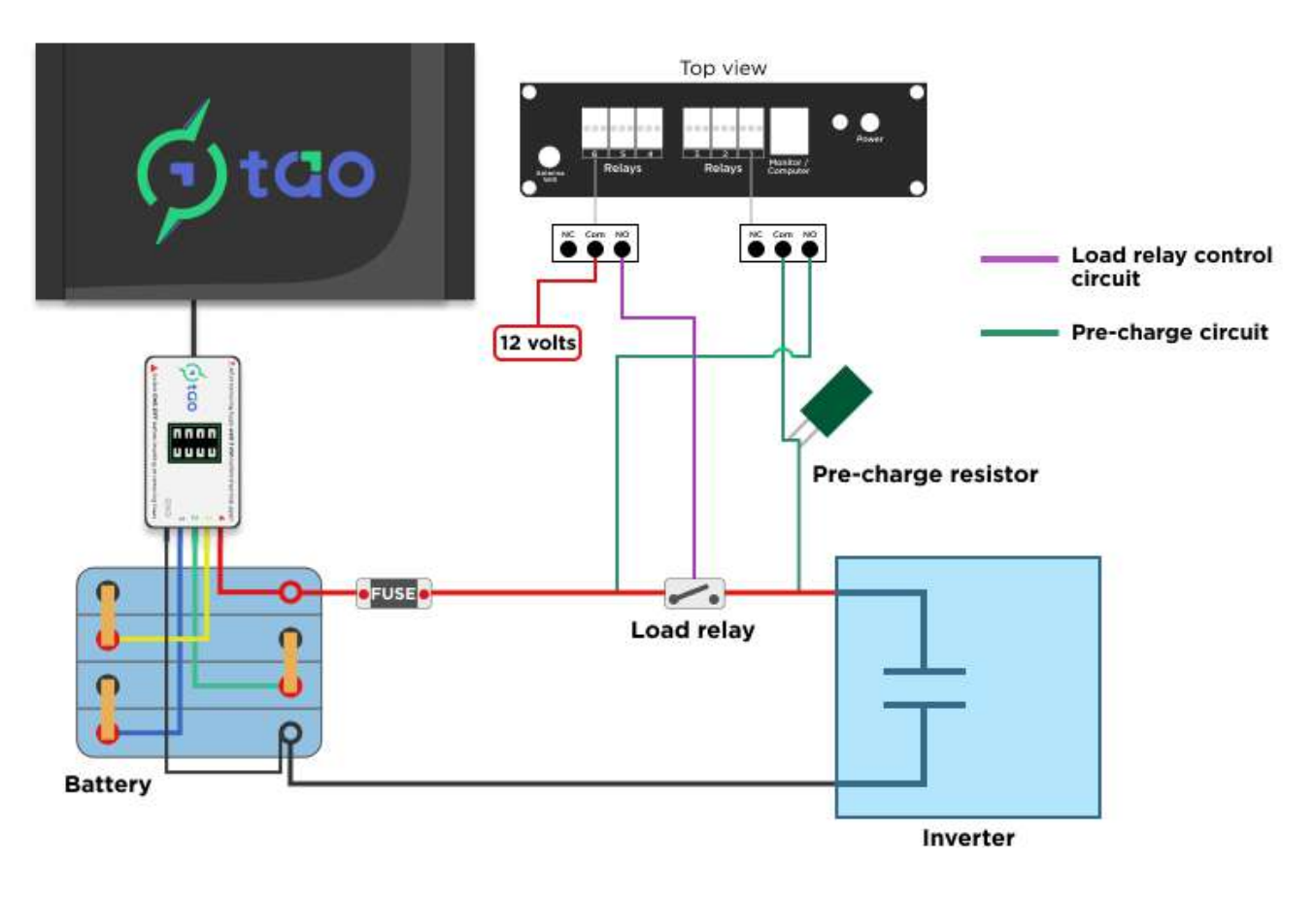

Basic configuration:

- 1. output 1 and the output for the load relay are both set to be Normally Open (hardware)
- 2. output 1 and the output for the load relay are both set to be "Activated by default" (Configuration - Parameters - General)
- 3. output 1 pre-charge delay is set to suit your installation usually between 5 and 10 seconds (Configuration - Parameters - General)
- 4. the triggers that activate the load relay must also activate output 1 (Configuration - Triggers)

<span id="page-37-0"></span>*Internal resistance*

When the TAO Shunt is connected, the EMS can measure each cell's internal resistance.

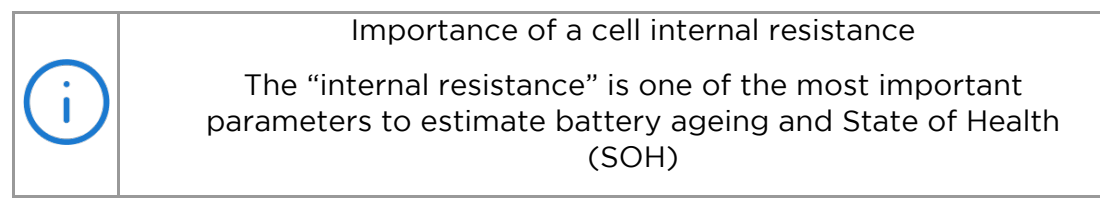

A lithium cell's internal resistance is a complex notion as it is composed of a number of resistive and capacitive components. Special equipment (injecting current bursts in the battery) is required to measure those different components.

The TAO EMS implements algorithms to estimate each cell's internal resistance. This estimation is slightly different from the nominal internal resistance specified by the manufacturer of the cells.

Internal resistance varies with a cell's State of Charge and is most stable around 50 %SOC

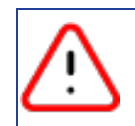

Cell internal resistance is not calculated if

battery SOC is less than 35% or more than 70%

To calculate the cells' internal resistance the EMS makes two sets of voltage and current measures when the battery is being discharged:

- 1<sup>st</sup> measure when the current is low: LESS THAN "maximum current 1<sup>st</sup> measure"
- $2<sup>nd</sup>$  measure when the current is high: MORE THAN "current 1<sup>st</sup> measure" + "minimum current differential"
- in any case the current must be LESS THAN "maximum current 2<sup>nd</sup> measure"

The three parameters "maximum current 1<sup>st</sup> measure", "minimum current differential" and "maximum current 2<sup>nd</sup> measure" can be adjusted with the BMSconfig application.

When installing a new battery...

Let the EMS calculate the cells internal resistance over a few discharge cycles

Set the "Cell nominal internal resistance" to the lowest calculated cell resistance

In normal condition when the battery is regularly cycled between 20 %SOC and 80 %SOC with varying levels of load, the EMS will take every opportunity it gets to measure the internal resistance. But if the above conditions are never met the EMS will not calculate the cells internal resistance.

If internal resistance is not calculated you can force it

- 1. when the SOC value is between 35% and 70%
- 2. turn off the loads so that the discharge current is less that "maximum current 1<sup>st</sup> measure" and cell voltage is stable
- 3. turn on some high power loads consuming more than the "minimum current differential" and let the cell voltage stabilise
- 4. repeat steps 2 and 3 more than 10 times making sure the SOC remains in the range 35% - 70%

Example with "maximum current  $1<sup>st</sup>$  measure" = 10 A and "minimum current differential"  $= 20 A$  :

- 1<sup>st</sup> measure: turn off the loads until current drops under 10 A and keep it stable
- 2<sup>nd</sup> measure: turn on some loads so that current increase by at least 20 A

<span id="page-39-0"></span>*State of Health (SOH)*

When TAO Shunt is connected, the EMS computes a State of Health index that is based on the effective battery capacity and the highest cell internal resistance. The SOH index is expressed as a percentage of the condition of a new battery (as defined by the nominal battery capacity and the nominal cell internal resistance).

SOH = 100% (new battery) when:

- the effective battery capacity is equal to the nominal battery capacity
- AND the highest cell internal resistance is equal or less than the cell nominal internal resistance

SOH = 0% (battery at end of life) when:

- the effective battery capacity is less than half the nominal battery capacity
- OR the highest cell internal resistance is more than four times the cell nominal internal resistance

Between those two extremes, an algorithm estimates the SOH based on effective capacity and cell internal resistance.

## <span id="page-40-0"></span>7. TROUBLESHOOTING

When an abnormal situation occurs, the first thing to do is to use the Diagnostics / Self-tests option of the BMSconfig application. The EMS runs self-tests every 30 minutes and the last diagnostic data is displayed on that screen. Take a screenshot (Windows Snipping tool or MAC screenshot app) and save it on your computer.

After taking a screenshot, you can click the button to "Run self tests" again and display the new test results.

In addition to the self-tests, the EMS detects any abnormal situation and reports it with a flashing code on the LED panel. When that happens all the LEDs flash 5 times rapidly, then after a short pause one LED flashes from one to eight times - this flashing sequence repeats 10 times. Take note of the flashing LED (H2, H1, L1, L2) and the number of flashes. Look in the following table for its meaning.

In many situations the EMS attempts to recover from an abnormal situation. Press the button on the LED panel to check if the error is cleared. If the error is still present, turn the EMS OFF then ON again. If the error is still present the flashing sequence will be triggered again.

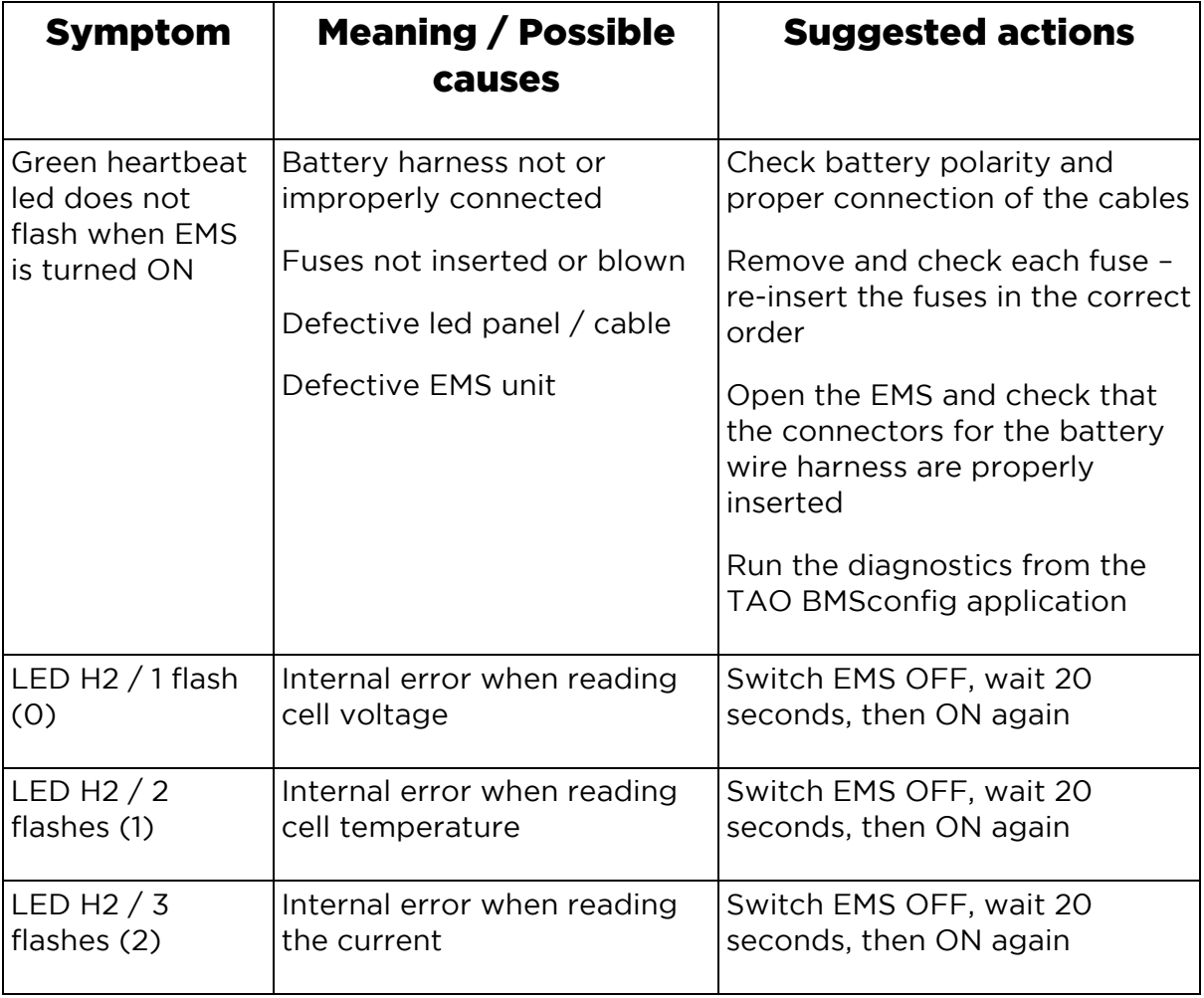

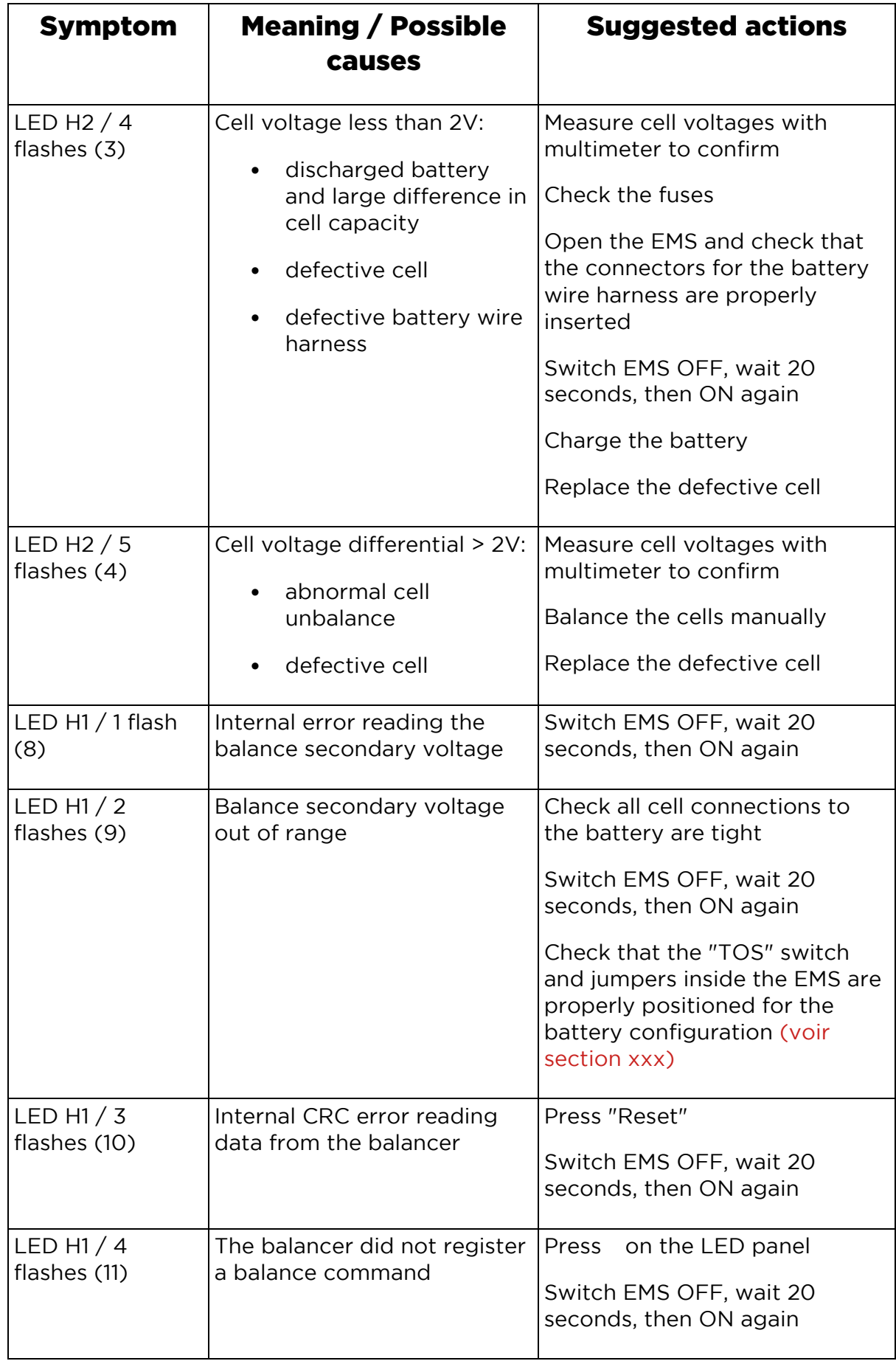

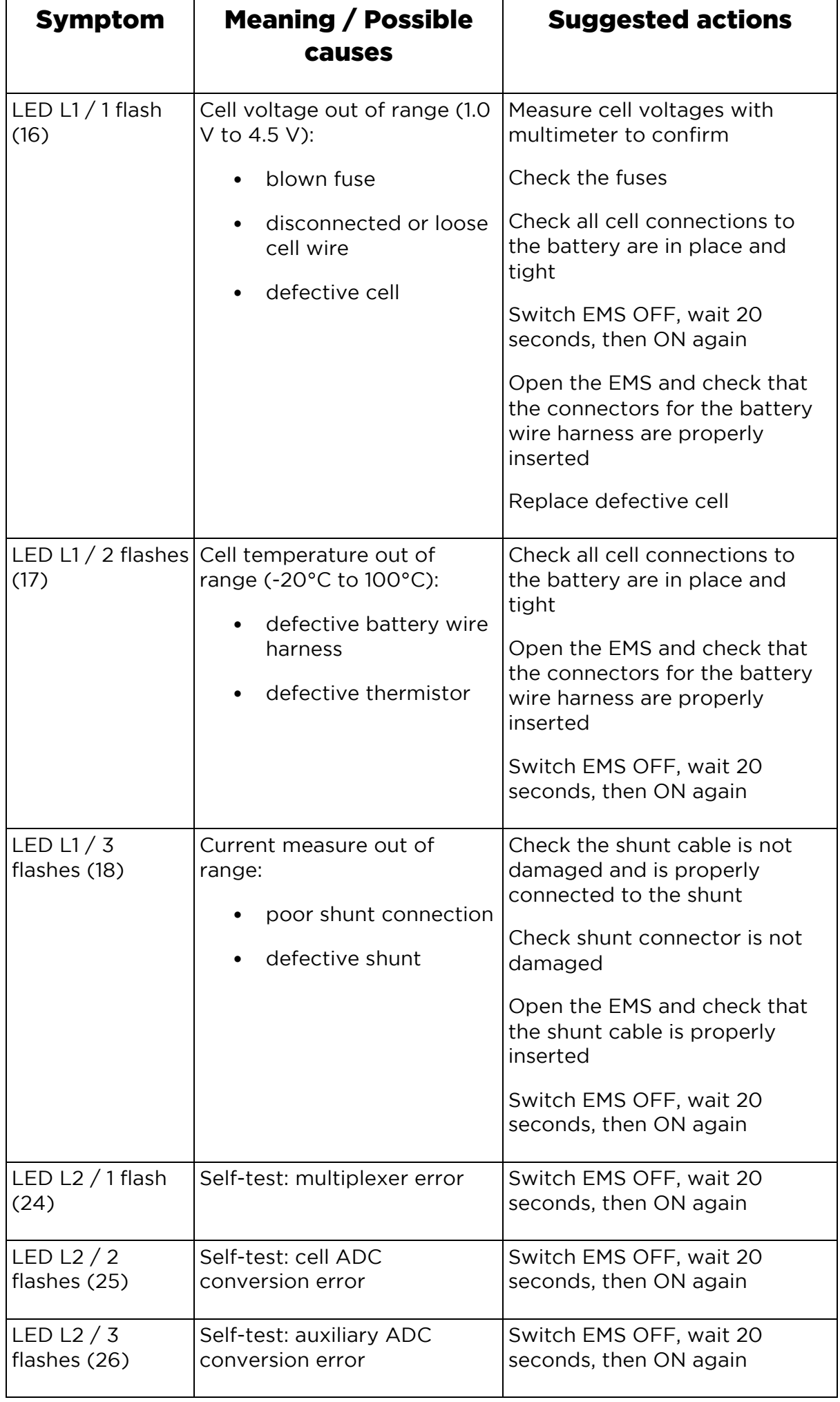

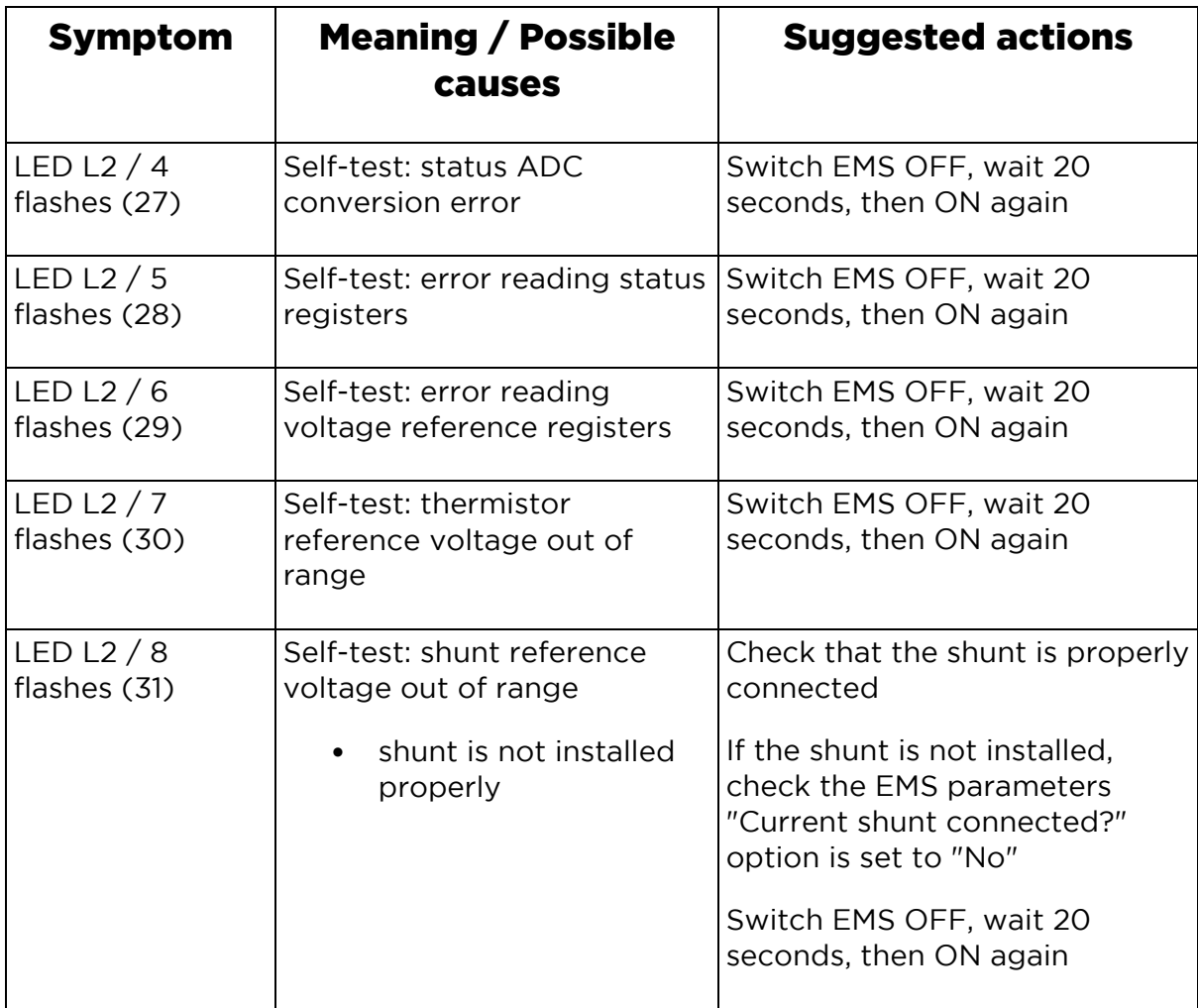

Contact TAO Performance if the suggested actions do not solve the problem or if the same problem keeps happening.

## <span id="page-44-0"></span>8. BMSCONFIG APPLICATION

PC based application to configure the parameters of the *TAO EMS*, to monitor the battery and cells measures, and to run the diagnostics / simulation processes.

The application runs on a personal computer with the Windows or Mac OS operating systems:

- Windows version 10 or above
- Mac OS version 10.15 or above
- <span id="page-44-1"></span>8.1 Application download and installation

<span id="page-44-2"></span>*Download:*

The application installation file can be downloaded from the "Download" menu option on the TAO Performance web site:

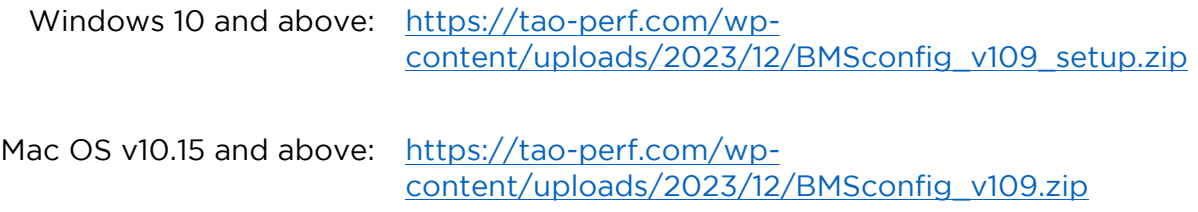

Save the downloaded file on your computer

### <span id="page-44-3"></span>*Windows Installation:*

1. Locate the installation file you downloaded from the web site and double-click on it. (the file name should in the format: BMSconfig\_vxxx\_setup.exe)

Confirm that you allow this file to make changes to your computer.

2. The following window is displayed: Click the "Install" button and wait for the installation to complete

The application is installed in the C:/Program Files(x86)/BMSconfig

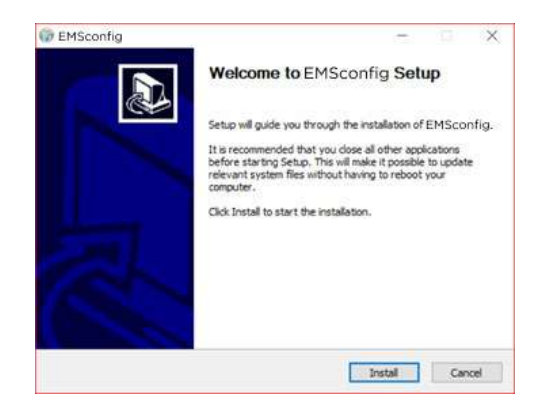

- 3. The following window is displayed Click the "Finish" button and the BMSconfig application is launched
- 4. A shortcut has been created on your computer's desktop. Double click that shortcut to start the BMSconfig application

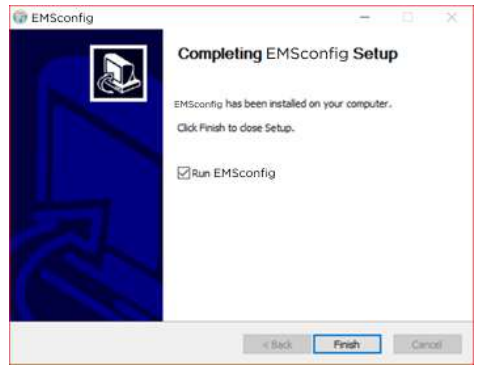

Note 1: with some high-definition screens the resolution may not set itself correctly and the writing on the screen may appear blurred and/or the window is too big for the screen.

To fix that follow the instructions:

1. From the desktop, right click on the BMSconfig shortcut and select the "*properties*" option

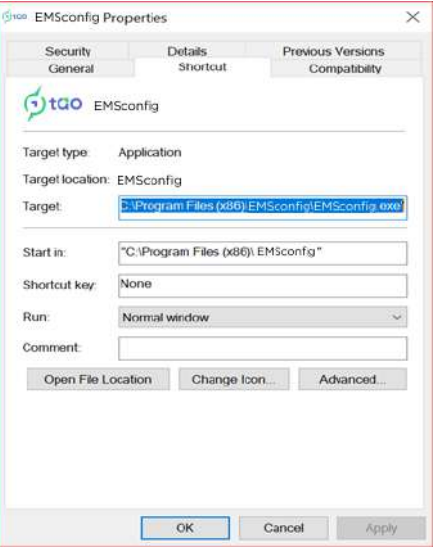

2. Select the "*Compatibility* "tab

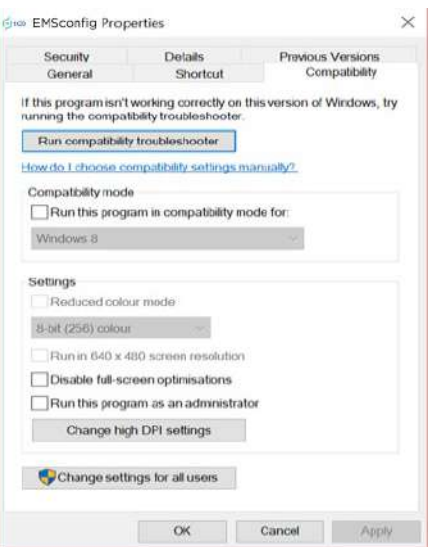

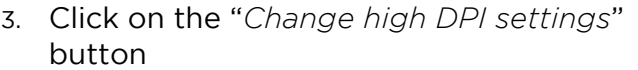

Check the box "*Override high DPI scaling behaviour*"

Set "Scaling performed by:" to "Application"

Click "*OK*"

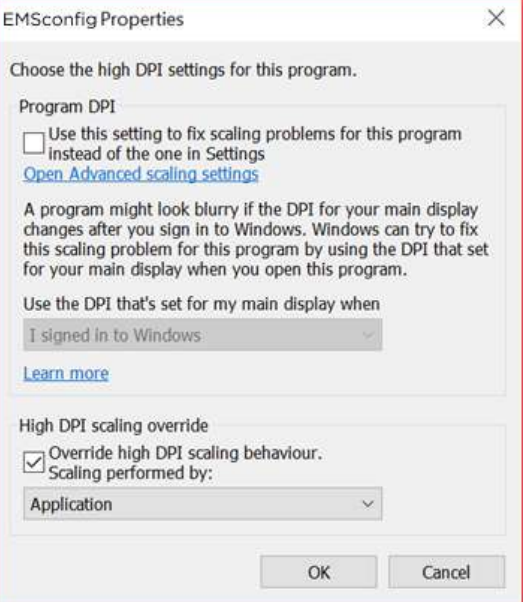

Note 2: Most Windows systems have the necessary drivers already installed, but in case the application cannot connect to the EMS you may need to install a new driver.

This is required if the USB connection is not recognised (no bell sound) when connecting the EMS USB cable to computer (first make sure the USB cable is connected to the EMS).

The driver is included in the installation file. It is located in the installation directory: C:/Program Files(x86)/BMSconfig

Double click the application *CH340\_driver.exe* and follow the instructions. You should restart your computer after the installation.

If the computer still cannot connect to the EMS, write down all the text in the header and body of any error message that is displayed and contact TAO Performance for support.

### <span id="page-47-0"></span>*MAC OS Installation:*

The file you have downloaded from the website is in called "BMSconfig\_vxxx.dmg" where "vxxx" is the version of the application

- 1. Double click on the downloaded file to open the installation file: a window opens with the BMSconfig application
- 2. Drag the BMSconfig application from that window into the "/Applications" folder (you may need an administrator password)
- 3. Wait for the copy process to finish then eject the DMG (by clicking the eject button in the Sidebar)

Note: The BMSconfig application is not yet "notarized" and will show it is from an unidentified developer

Depending on your system setup you may have an error message when installing or launching the BMSconfig application. If that is the case follow this procedure:

- 1. Go to "System Preferences > Security & Privacy" and open the "General" tab
- 2. The BMSconfig will be listed at the bottom of that screen
- 3. Click "Open Anyway" to confirm your intent to open or install the app
- 4. The warning prompt reappears, and you can click "Open"
- 5. The app is saved as an exception to your security settings, and you can open it in the future by double-clicking it
- <span id="page-47-1"></span>8.2 Launch the application Connect the computer to the TAO EMS using the supplied cable with a RJ11 plug on one end and a standard USB type A plug on the other end (the RJ11 plug goes in the top connector on the TAO EMS enclosure).

Launch the BMSconfig application with a double-click on the desktop shortcut.

The application scans the USB ports on your computer to locate the TAO EMS and connect to it. If successful the dot next to the TAO Performance logo turns green and the "Measures / Battery" screen is displayed.

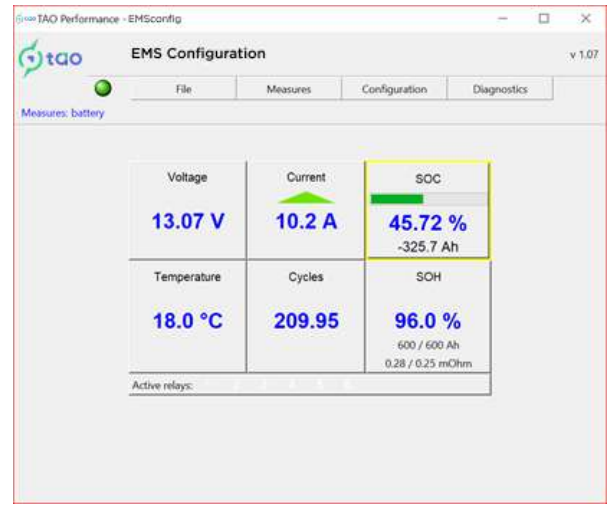

If the application cannot connect automatically to the EMS, a warning message is displayed.

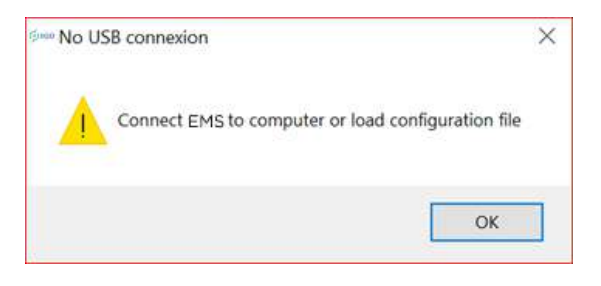

After clicking the "OK" button the "File / Connect to EMS" screen is displayed so that you can either:

- manually select the USB port on which the EMS is connected
- or work off line to create or edit a EMS configuration file

The red dot next to the TAO Performance logo indicates that the application is not connected to the TAO EMS.

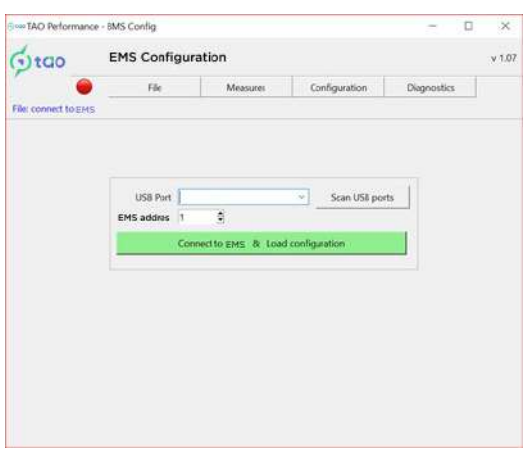

## <span id="page-49-0"></span>8.3 File menu

<span id="page-49-1"></span>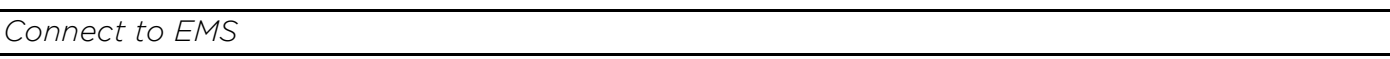

Select this menu option to access the EMS connection screen.

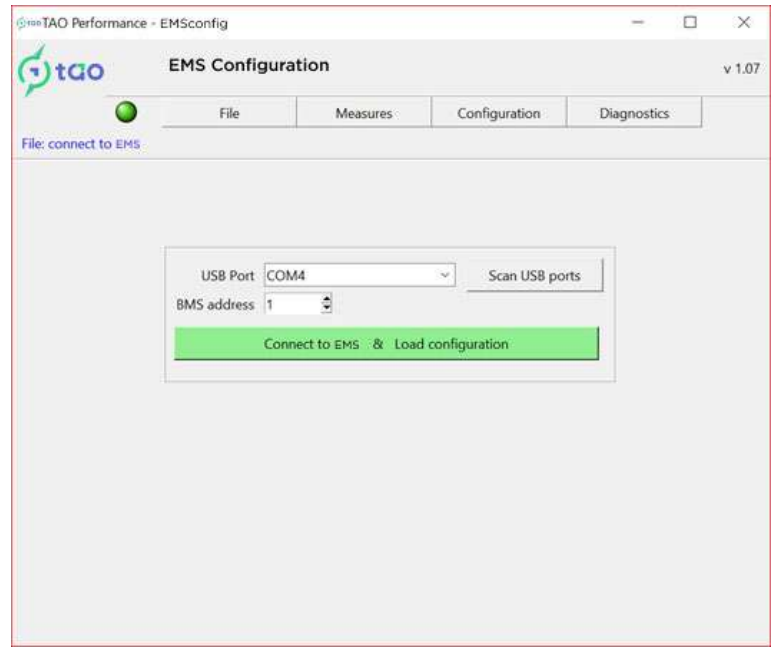

USB Port: from the drop down list, select the USB port where you connected the TAO EMS if the USB port is not listed, make sure the cable is properly plugged in the EMS and the computer then click the "Scan USB ports" button

EMS address: this should be left to "1" unless you received specific instructions from TAO Performance

Click the "Connect to EMS & load configuration*"* button to connect. If connection is successful the dot next to the logo turns green and the "Measures / Battery" screen is displayed.

### CONNECTION STATUS

The coloured dot next to the TAO Performance logo indicates the TAO EMS connection status:

- Green = connected
- Red = not connected

If the application cannot connect to the EMS

- make sure the EMS is switched ON
- check the connections, click the "Scan USB ports" button and retry
- you may need to install a driver (see Note 2 in the Installation instructions)

<span id="page-50-0"></span>*Load configuration file*

Select this menu option to load a TAO EMS configuration file (parameters and triggers) you have previously saved.

A file explorer window is opened where you can select the configuration file to load then click the "Open" button.

You then use the "Parameters" menu options to modify that configuration (parameters and triggers).

if the EMS is connected you can upload that configuration file to the EMS (upload the parameters and the triggers independently by accessing the corresponding menu option).

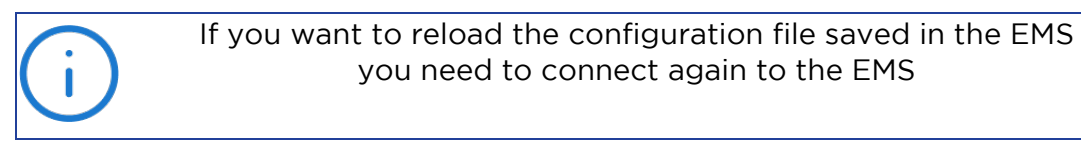

<span id="page-50-1"></span>*Save configuration file*

Select this menu option to save the EMS configuration file (parameters and triggers) currently active in the application (either from the EMS or a configuration file you have previously loaded).

A file explorer window is opened where you can enter the location and name of the configuration file to be saved, then click the "Save" button.

> It is a good idea to save the EMS configuration file after a modification

If you request support from TAO Performance we will ask you to email that file to us

### <span id="page-51-0"></span>*Firmware update*

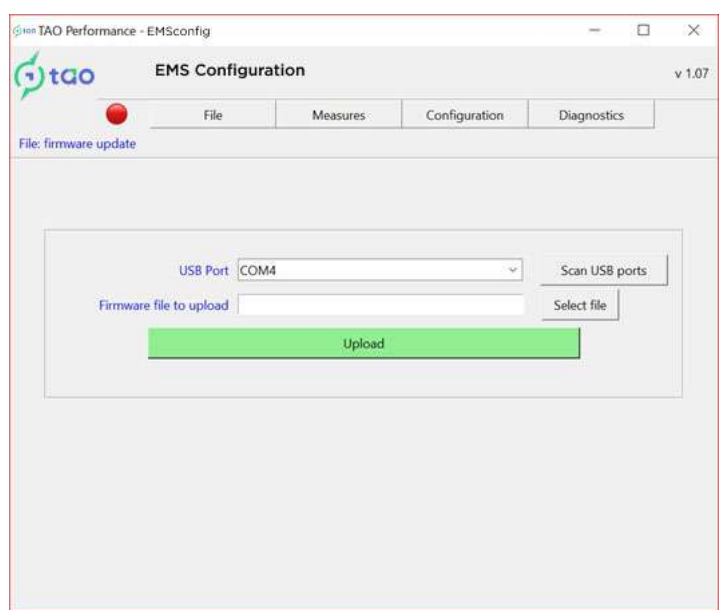

Select this menu option to update the TAO EMS firmware.

Before selecting that option, you need to download the latest firmware version from the TAO Performance web site:

[https://tao-perf.com/wp-content/uploads/2023/11/TaoEMS\\_v136.zip](https://tao-perf.com/wp-content/uploads/2023/11/TaoEMS_v136.zip)

### <span id="page-51-2"></span><span id="page-51-1"></span>8.4 Measures menu

*Battery*

Select this menu option to visualise the live measures from the battery:

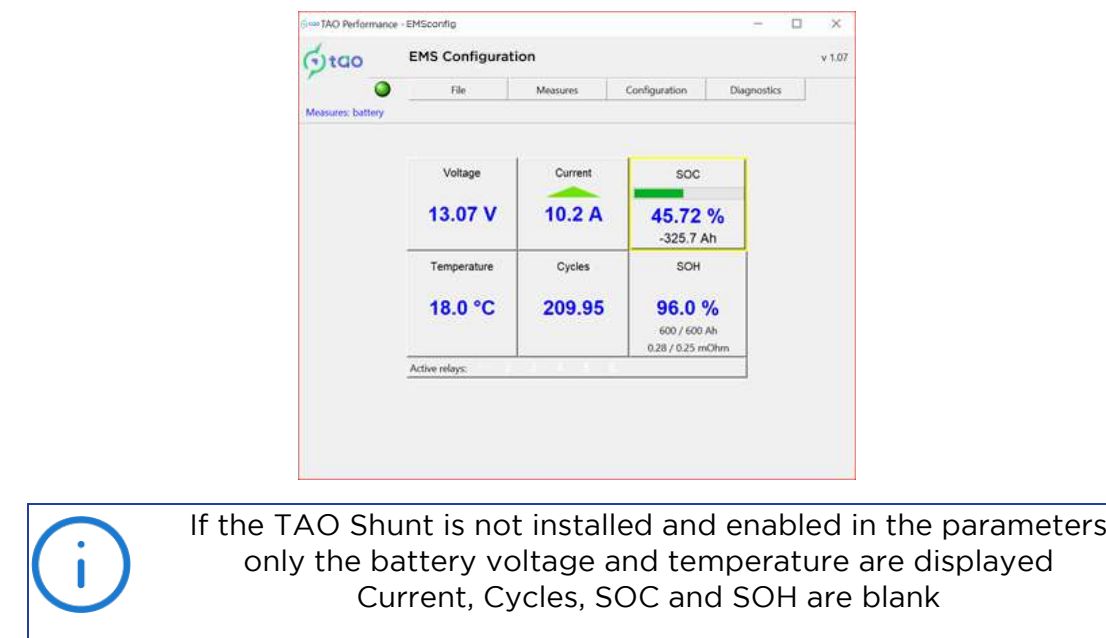

Battery voltage and average cell temperature are displayed.

If the TAO Shunt is connected, this screen also displays:

- the current in or out of the battery (red down-arrow when discharging / green up-arrow when charging)
- the battery State of Charge (SOC) and the total energy drawn from the battery in Ah
- the number of full charge cycles
- the battery State of Health index (SOH) with under it:
	- battery effective capacity / nominal capacity (Ah)
	- highest cell internal resistance / nominal cell internal resistance (mOhm)

The bottom line indicates the relay outputs that are active

### <span id="page-52-0"></span>*Cells*

Select this menu option to visualise the live measures from individual cells:

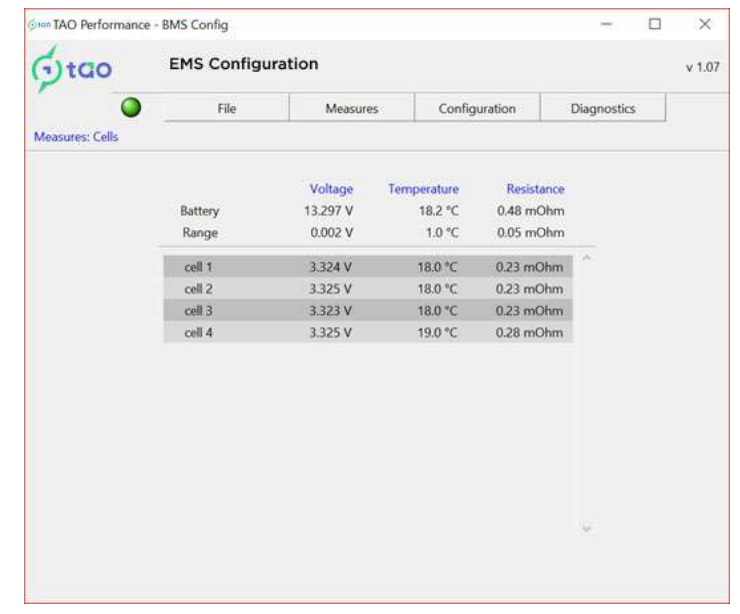

Battery: total battery voltage, average cell temperatures are displayed. If TAO Shunt is connected total battery internal resistance is also displayed.

Range: difference between the highest and the lowest cell measures

Cell: for each cell the voltage and temperature are displayed. If TAO Shunt is connected each cell internal resistance is also displayed.

## CELL BALANCING

If cells are being balanced there is a ▲ sign next to the cell being charged and a  $\blacktriangledown$  sign next to the cell being discharged.

## <span id="page-53-1"></span><span id="page-53-0"></span>8.5 Configuration menu

*Parameters*

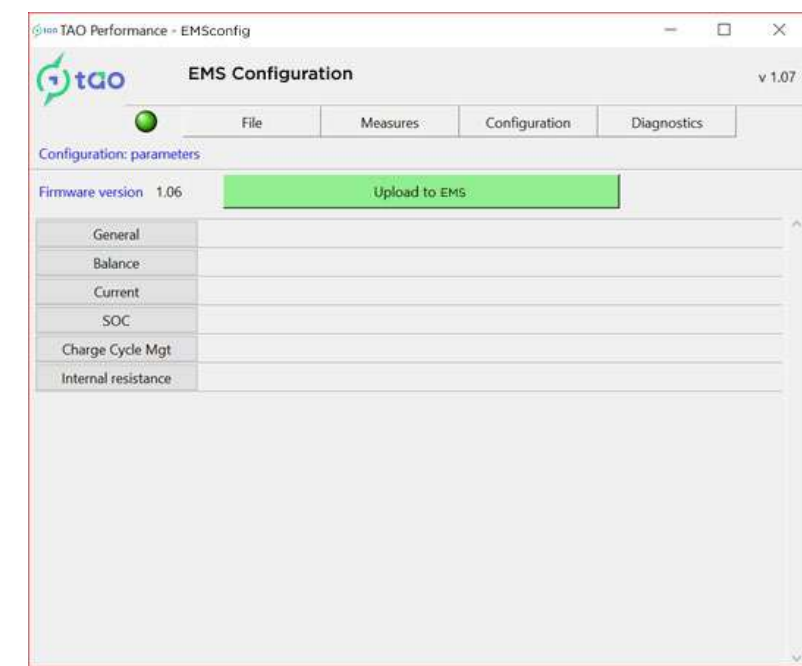

Select this menu option to visualise and edit the configuration data loaded in the application (either form the EMS or from a file):

The EMS firmware version is displayed. You will need that information for any support request

There are multiple tabs that can be opened and closed by clicking on the corresponding button. At any time click the "Upload to EMS" button to update the EMS with the parameters from all the tabs (it will overwrite the parameters currently stored in the EMS).

At any time you can save the parameters in a file with the "File / Save configuration file" menu option

"General" tab

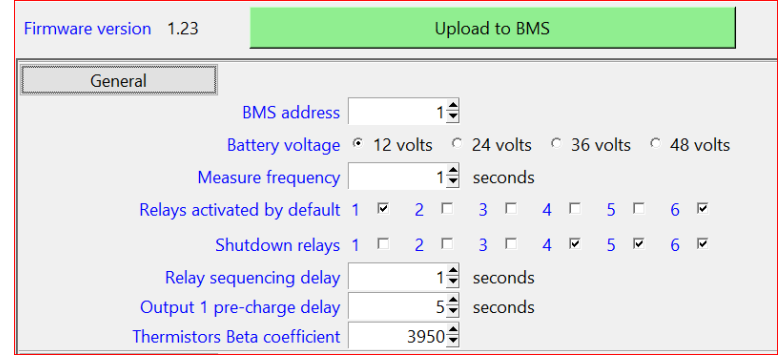

EMS address: this is the Modbus address of the EMS. Should be left to "1" unless you have more than one TAO EMS in your installation (default = 1)

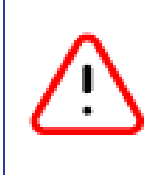

DO NOT CHANGE THE EMS ADDRESS

Changing the EMS address may make it difficult or impossible to reconnect to EMS if you do not remember which address you have set

Battery voltage: keep this setting on 12 volts unless you have connected one or more EMS extensions (default = 12 volt)

- for more details see the EMS extension manual
- changing this setting without the appropriate number of EMS extensions connected may damage the EMS and the balancing circuits

Measure frequency: this is the time delay between two consecutive voltage / temperature measures (default = 1 second)

• should be left to one second unless instructed otherwise by the TAO Performance support team

Relays activated by default: check the relay outputs that you want to be activated as soon as the EMS is switched ON and that will be de-activated in case of a fault detected by a trigger linked to that relay output (see the 5.3. Relay outputs for more details

Shutdown Relays: check the relay outputs to be activated when the "Shutdown" button on the led panel is pressed for more than 2 seconds (default  $= 4, 5, 6$ )

Relay sequencing delay: delay between relay output activation when a trigger event or the "Shutdown" button activate more than one relay (default = 1 second)

- example: if relay outputs 1, 3, 5 are activated by a trigger event, relay 1 is activated first, then one second later relay 3 is activated, then 1 second later relay 5 is activated
- this can be used to connect a secondary battery to a critical equipment before the "load disconnect" relay is activated
- it can also be useful when disconnecting the chargers by first connecting a secondary battery to the chargers before disconnecting them from the lithium battery

Output 1 pre-charge delay: if the integrated pre-charge feature is used, set this field to the number of seconds required for the pre-charge (default = 0 to disable pre-charge feature)

Thermistor Beta coefficient: should be left on default value unless instructed otherwise by the TAO Performance support team (default = 3950)

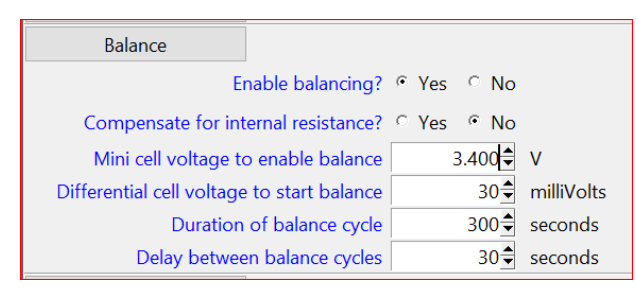

Enable balancing: whether or not the EMS does automatic cell balancing (default = Yes)

- Yes = the balancing function is active based on the balancing parameters
- No = balancing is deactivated

Compensate for internal resistance: setting this parameter to "Yes" makes the EMS estimate each cell's open circuit voltage based on the cell internal resistance and use that estimated voltage for balancing decision. Should be set to "Yes" if the range of cell internal resistances is wide (default = No)

Mini cell voltage to enable balance: at least one cell voltage must be above this value to enable balancing function (default  $=$  3.400 V)

Differential cell voltage to start balance: the voltage difference between the cell with the highest voltage and the cell with the lowest voltage in order to trigger balancing (default =  $30$  mV).

- the cell with the highest voltage is discharged and the cell with the lowest voltage is charged
- setting this value below 10mV may create instability with low capacity batteries

Duration of balance cycle: when balancing is triggered, it runs for that time (default  $=$ 300 seconds)

the duration of the balancing cycle must be set in relation to the battery capacity and the differential voltage to start balance – to help you set this parameter you can use the "Cells" screen to visualise the impact of balancing on the cells voltage (you do not want the cell voltage to be drifting by more than a few millivolts during one balance cycle:

- reduce duration for low capacity battery
- increase duration for high capacity battery
- reduce duration for lower "differential cell voltage to start balance"
- increase duration for higher "differential cell voltage to start balance"

Delay between balance cycles: time for the battery to rest after a balance cycle ends and before testing the voltage again to decide if more balancing is needed (default = 30 seconds)

- while balancing is in action the cell voltage is slightly impacted some time is needed for the cell voltage to stabilise after the balancing stops
- this is important only for low capacity batteries

### TAO EMS master – installation and user manual (v A01) "Current" tab

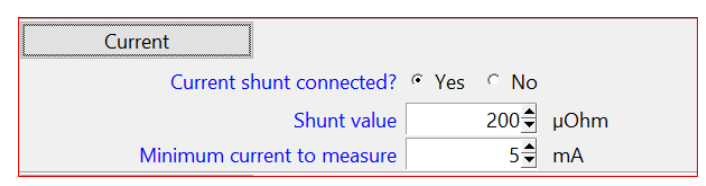

Current shunt connected: set to "Yes" if you have purchased and connected the TAO Shunt - when set to "Yes", the EMS measures the current and calculates SOC, cell internal resistance, SOH and number of charge cycles (default = No)

Shunt value: this is the resistance of the current shunt in micro-ohms – should not be changed unless instructed by TAO Performance support (default = 200 QOhm)

Minimum current to measure: any current measure below that value is interpreted as a zero current (charge and discharge) – setting this value too high leads to inaccurate SOC (default = 5 mA)

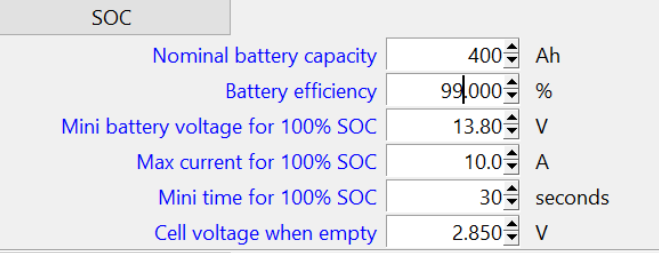

Nominal battery capacity: the total capacity of your battery when it was new (in Ah)

Battery efficiency: this is the ratio between the energy the battery is able to provide and the energy charged into the battery (default = 99.000)

- initially set this parameter to the value specified by the manufacturer of your battery
- then the EMS recalculates and adjusts this parameter after each full charge cycle (SOC reset to 100 %)
- if the battery efficiency value entered here is not close to the actual battery efficiency, then the SOC will be inaccurate

SOC reset mini voltage: this parameters is used by the EMS to identify when the battery is full and SOC can be reset to 100% – the battery voltage as to be equal or greater than this value to be considered as full (default=13.80 V)

SOC reset max current: this parameters is used by the EMS to identify when the battery is full and SOC can be reset to 100 % – the battery charge current as to be equal or less than this value to be considered as full (default  $= 10$  A)

• should be set to no more than 2.5 % of the battery capacity (10 A for a 400 Ah battery)

SOC reset mini time: this parameters is used by the EMS to identify when the battery is full and SOC can be reset to 100 % – above conditions ("SOC reset mini voltage" and "SOC reset max current") have both to be met for at least that duration for the battery to be considered as full (default = 30 seconds)

Cell voltage when empty: when any cell's voltage is equal or less than this value, the EMS considers that the battery is empty (default  $= 2.850$  mV)

### TAO EMS master – installation and user manual (v A01) "Charge Cycle Mgt" tab

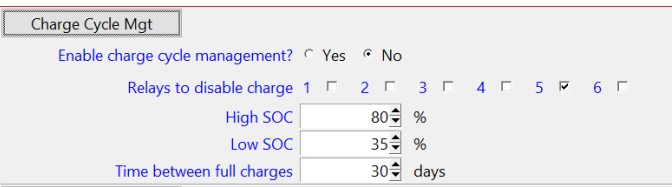

Enable charge cycle management: set this to "Yes" to enable the charge cycle management function (default = No)

Relays to disable charge: check the relay outputs that need to be activated to disable the chargers

High SOC: unless a full charge is required, then the chargers will be disabled once the SOC reaches that value

Low SOC: once the SOC reaches or is below that value the chargers will be enabled again

Time between full charges: if a full charge has not been done for at least this number of days, then the charge management function is disabled until the battery has a full charge (default = 30 days)

Please refer to 6.3.6.Charge Cycle Management for more details on the charge cycle management function

#### TAO EMS master – installation and user manual (v A01) "INTERNAL RESISTANCE" tab

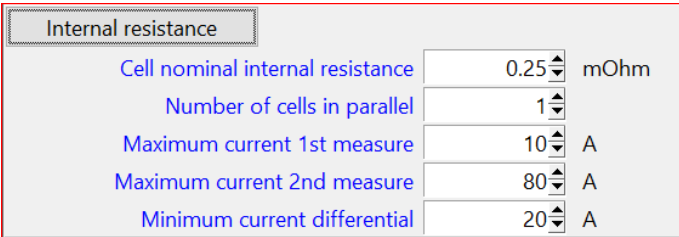

Cell nominal internal resistance: this is the internal resistance of a single cell as specified by the manufacturer of your lithium cells

Number of cells in parallel: in case each of your battery cells is actually made of multiple sub-cells in parallel, this is the number of these sub-cells in parallel – for example if a 12 V / 400 Ah battery is assembled with 8 x 200 Ah cells, the cells (subcells) are first connected two by two in parallel to make four groups of 400 Ah cells, then the four groups of sub-cells are connected in series to make a 12 volt battery.

Refer to section 7.3 – EMS setting: Internal resistance for information on the other parameters

#### <span id="page-60-0"></span>*Triggers*

Select this menu option to list the 20 triggers loaded in the application (either form the EMS or from a file):

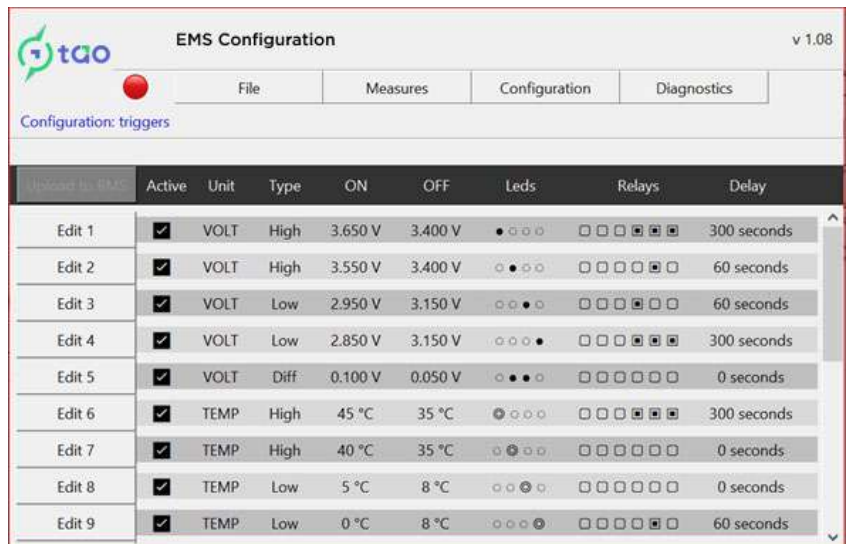

Click the "Upload to EMS" button to send all the trigger definitions to the EMS (it overwrites the trigger definition currently stored in the EMS)

Please refer to 2.3. Principle of TAO EMS for an explanation of the "trigger" feature

To edit one trigger, click on the corresponding "Edit" button.

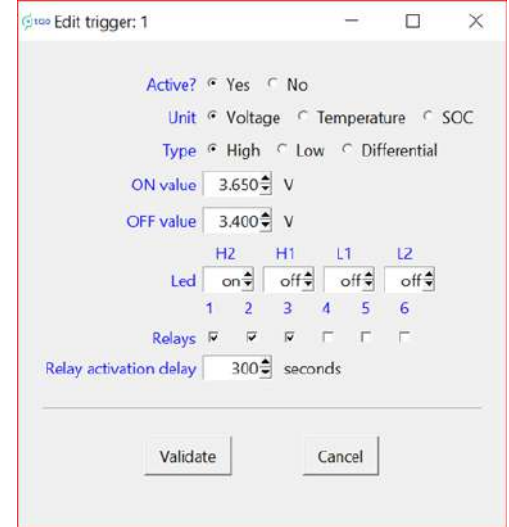

Active : if not active the trigger will be ignored and will not generate events

Unit : the cell measure that is used to define the event generation criteria – can be voltage, temperature (or SOC if the TAO Shunt is used)

Type : defines the logic to generate an event:

- High = a measure for one cell (or SOC) is equal or more than the 'ON value" field
- Low = a measure for one cell (or SOC) is equal or less than the "ON value" field
- Diff = the difference between any two cells' measures is equal or more than the "ON value" field (not applicable for SOC unit)

ON value: refer to the "Type" explanation – can be either in millivolt, °C or % based on the selected unit

OFF value: the value to clear the event after it has been generated – should be slightly different from the "ON value" to create an hysteresis and avoid instability – set this value depending on the trigger type:

- High = must be less that the "ON value"
- Low = must be more that the "ON value"
- Diff = must be less than the "ON value"

Led: the led that will be activated when the event is generated – for each led select the desired state when the trigger generates an event (off / on / blink)

Relays: the relay outputs that are activated when the event is generated – from zero to six relays can be selected

Relay activation delay: the time delay between the generation of an event by the trigger and the activation of the selected relay outputs – when more than one relay is associated with a trigger:

- the selected relay outputs are activated in sequence from 1 to 6
- the "Relay sequencing delay" set on the "Parameters / General" screen defines the time interval between each relay activation

#### <span id="page-62-0"></span>*Adjustments*

Select this menu option to make some adjustments to data stored in the EMS

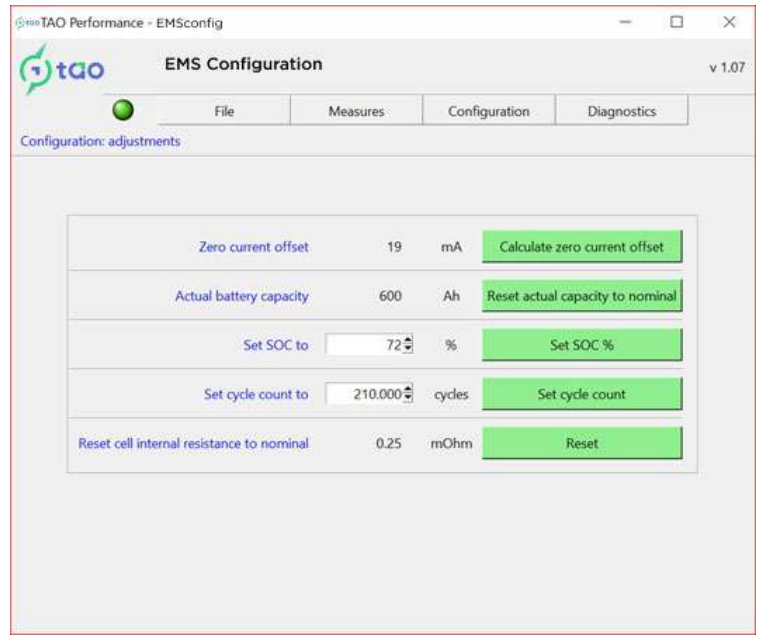

Set zero current offset:

This is a way to compensate for very small currents that may be induced by electromagnetic interferences and/or systematic current measure errors:

- make sure all loads are disconnected from the battery and wait a minute or two (switching off all equipment may not be sufficient as some equipment even if turned off may consume a small current)
- click the "Calculate zero current offset" button and wait for the process to complete
- the "Zero current offset" value takes into account the EMS power consumption
- run this option a few times to be sure the calculated value is stable within 10 mA

### Actual battery capacity:

The actual (or effective) battery capacity is calculated by the EMS. This option will set the actual battery capacity to the value entered as "Nominal battery capacity" in the "Parameters" section

### Set SOC to:

This option lets you set the SOC value to any value between 0% and 100%. This can be useful after the EMS has been connected to the battery or after a EMS reset.

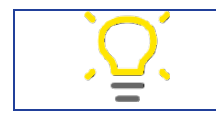

In order to achieve an accurate SOC value You should fully charge the battery after using this option

Set cycle count to:

if you install the EMS on a used battery, this parameter gives you the ability to set the starting point for cycle counting to be equal to your estimation of the battery full charge cycle count (a full charge cycle corresponds to an accumulated charge equal to the battery capacity – i.e. 400Ah of charge for a 400Ah battery)

- enter the desired "Number of charge cycles"
- click the "Set cycle count" button

Reset cell internal resistance to nominal:

This option clears the calculated values for the cells internal resistance, and replaces it by the nominal cell resistance entered in the "Parameters" section

## <span id="page-63-1"></span><span id="page-63-0"></span>8.6 Diagnostics

### *Self-tests*

Select this menu option to visualise the results from the last self-tests performed by the EMS.

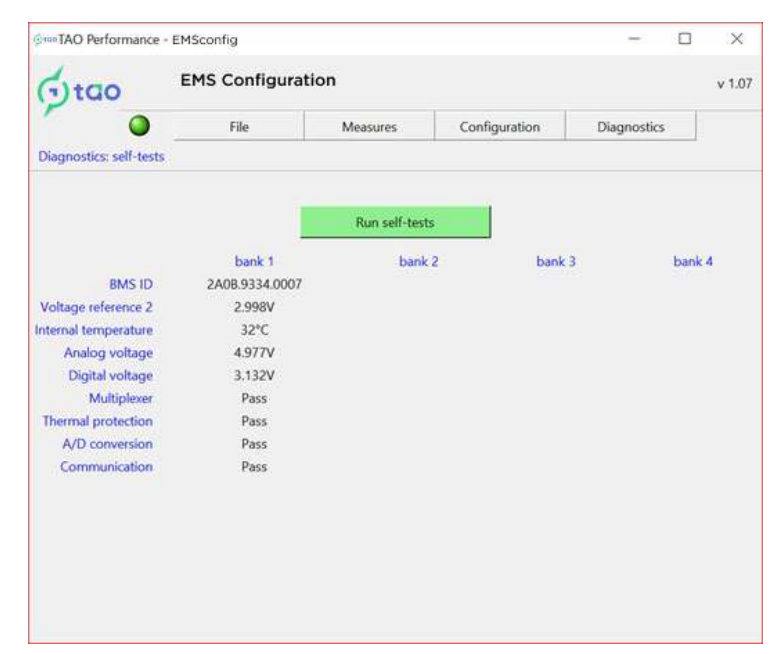

Click on the "Run self-tests" button to initiate a new self-tests procedure and display the new results

If a self-tests error has been indicated on the led panel make sure to print this screen before running a new self-tests procedure

EMS ID: a unique serial number for each TAO EMS – this is a required information to get support from TAO Performance

#### <span id="page-64-0"></span>*Simulation*

Select this menu option to simulate individual cell voltage and temperature or to perform manual cell balancing.

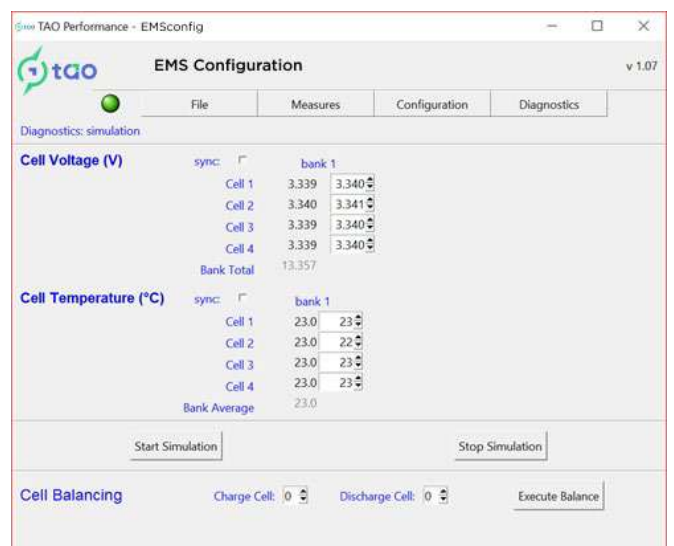

This option is used to:

- validate the setting of the triggers
- validate the relay output configuration and connections
- validate the proper operation of external relays and other equipment connected to the relay outputs
- check that balancing operation works properly

RUN SIMULATIONS AT REGULAR INTERVALS To be sure all your protective measures are operational

you should run a number of simulations to activate each trigger individually

and confirm the outcome is what you expect

For each cell, the left column indicates the actual cell voltage or temperature.

In the right column each cell value can be overwritten individually. By checking the "sync" box all the cell values are made equal to the value for cell 1 (this is practical to avoid activating differential type triggers).

When the desired values as set, click the "Start Simulation" button and validate the outcome is what you expect

Click the "Stop Simulation" button to return to normal operation. If the simulation is not stopped in that way, the EMS will stop it automatically after 3 minutes.

To manually balance certain cells, select a cell to be charges and / or a cell to be discharged and click on the "Execute balance" button. The selected cells are charged / discharged for the duration set for "Duration of balance cycle" in "Parameters", then it will stop.

By clicking on the "Execute balance" button while both cell selection fields are set to "0" will stop any balancing activity in progress.

## <span id="page-65-0"></span>9. TRIGGERS WORKSHEET TEMPLATE

The template can be downloaded from the TAO Performance website:

blank template (PDF): https://tao-perf.com/wp-<br>[content/uploads/2023/11/triggers\\_worksheet\\_blank-1.pdf](https://tao-perf.com/wp-content/uploads/2023/11/triggers_worksheet_blank-1.pdf)

factory defaults (PDF): [content/uploads/2023/11/triggers\\_worksheet\\_default\\_v201](https://tao-perf.com/wp-content/uploads/2023/11/triggers_worksheet_default_v201-1.pdf) [https://tao-perf.com/wp-](https://tao-perf.com/wp-content/uploads/2023/11/triggers_worksheet_default_v201-1.pdf)[-1.pdf](https://tao-perf.com/wp-content/uploads/2023/11/triggers_worksheet_default_v201-1.pdf)

Excel spreadsheet (XLS): [content/uploads/2023/12/TAO\\_CAN\\_factory](https://tao-perf.com/wp-content/uploads/2023/12/TAO_CAN_factory-default_v1.00.zip)[https://tao-perf.com/wp](https://tao-perf.com/wp-content/uploads/2023/12/TAO_CAN_factory-default_v1.00.zip)[default\\_v1.00.zip](https://tao-perf.com/wp-content/uploads/2023/12/TAO_CAN_factory-default_v1.00.zip)